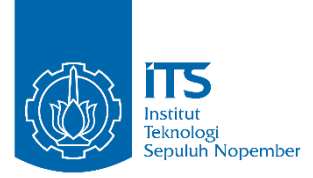

**LAPORAN TUGAS AKHIR**

# **PERANCANGAN SUPERVISORY BERUPA HUMAN MACHINE INTERFACE PADA SIMULATOR ALAT PENUKAR PANAS**

YUSUF FAISOL MUBAROK 10 51 15 000 00 075

Dosen Pembimbing I Dr. Ir. Totok Soehartanto, DEA. NIP 19650309 199002 1 001

Dosen Pembimbing II Murry Raditya, S.T, M.T NPP 988201711055

PROGRAM STUDI DIII TEKNOLOGI INSTRUMENTASI DEPARTEMEN TEKNIK INSTRUMENTASI Fakultas Vokasi Institut Teknologi Sepuluh Nopember Surabaya 2018

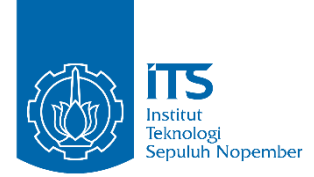

#### **LAPORAN TUGAS AKHIR**

# **PERANCANGAN SUPERVISORY BERUPA HUMAN MACHINE INTERFACE PADA SIMULATOR ALAT PENUKAR PANAS**

YUSUF FAISOL MUBAROK 10 51 15 000 00 075

Dosen Pembimbing I Dr. Ir. Totok Soehartanto, DEA. NIP 19650309 199002 1 001

Dosen Pembimbing II Murry Raditya, S.T, M.T NPP 988201711055

PROGRAM STUDI DIII TEKNOLOGI INSTRUMENTASI DEPARTEMEN TEKNIK INSTRUMENTASI Fakultas Vokasi Institut Teknologi Sepuluh Nopember Surabaya 2018

#### **LEMBAR PENGESAHAN I**

#### **"PERANCANGAN SUPERVISORY BERUPA HUMAN MACHINE INTERFACE PADA SIMULATOR ALAT** PENUKAR PANAS"

#### **TUGAS AKHIR**

Oleh : YUSUF FAISOL MUBAROK NRP.10511500000075

Surabaya, 30 Juli 2018 Mengetahui / Menyetujui

Pembimbing 1

Dr. Ir. Totok Sochartanto, DEA NIP 19650309 199002 1 001

Pembimbind<sub>2</sub>

Murry Raditya, S.T, M.T NPP 988201711055

depala Departemen Teknik **JOLOGI** Rostrumentasi ITS NOLOGI SEAU **JEMENTERIAN** INSTITUT Agus Darwito, M.Sc 620822 198803 1 001 ii

#### **LEMBAR PENGESAHAN II**

#### "PERANCANGAN SUPERVISORY BERUPA HUMAN MACHINE INTERFACE PADA SIMULATOR ALAT PENUKAR PANAS"

#### **TUGAS AKHIR**

Diajukan Untuk Memperoleh salah satu syarat Untuk memperoleh gelar Ahli Madya Pada

Program studi D3 Teknologi Instrumentasi Departemen Teknik Instrumentasi **Fakultas Vokasi** Institut Teknologi Sepuluh Nopember

#### Oleh:

#### YUSUF FAISOL MUBAROK NRP.105115000000075

Disetujui oleh Tim Penguji Tugas Akhir:

- 1. Dr. Ir. Totok Soehartanto, DEA.  $[$ ......(Pembimbing 1)
- $P_{\ldots}$  (Pembimbing 2)
- ......(Penguji)

**SURABAYA** 2018

iii

#### **PERANCANGAN SUPERVISORY BERUPA HUMAN MACHINE INTERFACE PADA SIMULATOR ALAT PENUKAR PANAS**

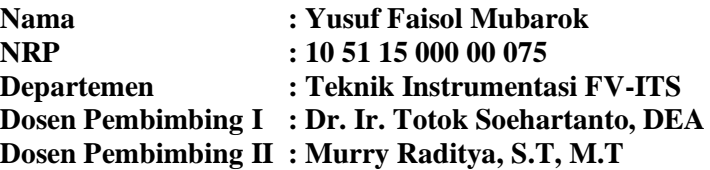

#### **Abstrak**

Telah dilakukan perancangan Human Machine Interface Pada Tugas Akhir ini. Sistem Human Machine Interface diaplikasikan pada sebuah Mini Plant Heat Exchanger untuk menghasilkan pengontrolan mesin yang akurat dan pemonitoran mesin yang kontinu. Pada program Human Machine Interface dirancang menggunakan Microsoft Visual Studio VB.NET 2015, dengan menggunakan modul komunikasi USB to UART FT4232 sebagai modul menjembatani antara Program Human Machine Interface dengan Local Control Unit. Untuk menyimpan data yang termonitoring digunakan penyimpanan basis data online yang berfungsi seperti logger. Human Machine Interface memiliki 4 fitur utama yaitu sistem pengawasan, pengontrolan, alarm dan database. Pada pengujian pengontrolan Human Machine Interface dapat mengontrol plant dengan rasio keberhasilan 90%. Pada pengujian terdapat 42 data yang disimpan selama 1 detik Adanya jeda perbedaan waktu penyimpanan data variabel proses dan data nilai aktuator dikarenakan adanya faktor lain yaitu faktor media transmisi, koneksi internet, program Human Machine Interface dan respon sistem aktuator itu sendiri.

#### *Kata Kunci: Human Machine Interface, Sistem Monitoring.*

#### **SUPERVISORY DESIGN FOR HUMAN INTERFACE MACHINE ON HEAT EXCHANGER SIMULATORS**

**Name : Yusuf Faisol Mubarok NRP : 10 51 15 000 00 075 Department : Instrumentation Engineering FV-ITS Advisor I : Dr. Ir. Totok Soehartanto, DEA Advisor II : Murry Raditya, S.T, M.T**

#### **Abstract**

*The Human Machine Interface system is applied to a Mini Plant Heat Exchanger to produce accurate engine control and continuous monitoring of machines. The Human Machine Interface program is designed using Microsoft Visual Studio VB.NET 2015, using a USB communication module to UART FT4232 as a bridging module between the Human Machine Interface Program and the Local Control Unit. To store monitoring data used online storage database that functions like a logger. HMI has 4 main features of surveillance system, controlling, alarm and database. In testing HMI control can control the plant with a success ratio of 90%. In the test there are 42 data stored for 1 second The existence of time interval difference data storage process variable and actuator value data due to other factors that are media transmission factor, internet connection, Human Machine Interface program and actuator system response itself.*

*Keywords: Human Machine Interface, Monitoring System.*

#### **KATA PENGANTAR**

Segala puji dan syukur kehadirat Allah SWT atas limpahan rahmat, hidayah, dan kasih sayang-Nya serta shalawat dan salam atas junjungan Nabi Muhammad SAW atas selesainya Tugas Akhir dengan judul:

### **"RANCANG BANGUN SISTEM ALARM PADA SIMULATOR ALAT PENUKAR PANAS"**

Sampai selesainya Tugas Akhir ini ada berbagai pihak yang telah membantu baik dukungan secara moril dan fisik, tidak lupa terima kasih penulis berikan pada:

- 1. Allah SWT yang telah memberikan Rahmat dan Hidayah-Nya sehingga laporan ini dapat terselesaikan tepat pada waktunya.
- 2. Kedua orang tua dan saudara yang senantiasa memberikan dukungan dan doa.
- 3. Adik saya, Khurmita Fatiha Sari yang memberikan motivasi untuk pengerjaan Tugas Akhir ini.
- 4. Sekar Puja Mahendrani yang selalu memberikan dukungan dan semangat serta motivasi.
- 5. Dr. Ir. Totok Soehartanto, DEA selaku Deosen Pembimbing I, atas segala bimbingannya, kerja sama, nasehat, dan bantuannya selama ini.
- 6. Sefi Novendra Patrialova, S.Si., M.T. selaku Dosen Pembimbing II, atas segala bimbingannya, kerja sama, nasehat, dan bantuannya selama ini.
- 7. Dr. Ir. Purwadi Agus Darwito, M.Sc. selaku Kepala Departemen Teknik Instrumentasi FV-ITS.
- 8. Bapak/Ibu dosen yang telah menjadi media transfer ilmu sehingga kami dapat merampungkan jenjang perkuliahan hingga terselesaikannya Tugas Akhir ini.
- 9. Seluruh staf pegawai Teknik Instrumentasi atas semua bentuk kerja samanya selama masa kuliah.
- 10.Mokhammad Hidayat, atas segala bantuan, ilmu, dan tenaga sehingga bisa terselesaikannya alat Tugas Akhir ini.
- 11.Seluruh sahabatku dari angkatan 2015 atas segala waktu, kebersamaan, diskusi, dan bantuannya.
- 12.Seluruh teman-teman dan segala pihak yang tidak dapat penulis sebut satu persatu terima kasih atas segala bantuannya.

Penulis menyadari bahwa penyusunan laporan ini masih jauh dari sempurna. Untuk itu saran serta kritik yang membangun sangat diharapkan. Semoga laporan ini bermanfaat bagi pembacanya dan dapat menjadi refrensi untuk pembacanya. Akhir kata penulis mohon maaf atas setiap kesalahan yang dilakukan selama pelaksanaan sampai penyusunan laporan ini.

Surabaya, 16 Juli 2018

Penulis

### **DAFTAR ISI**

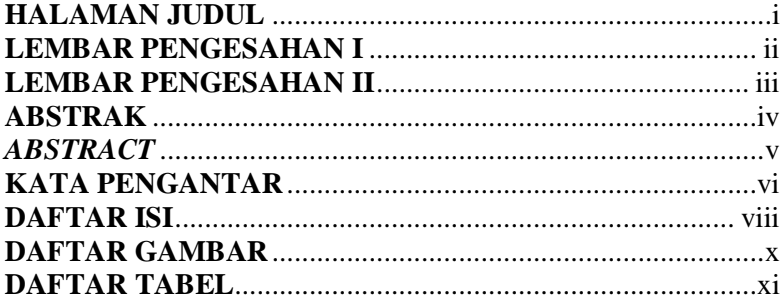

### **BAB I PENDAHULUAN**

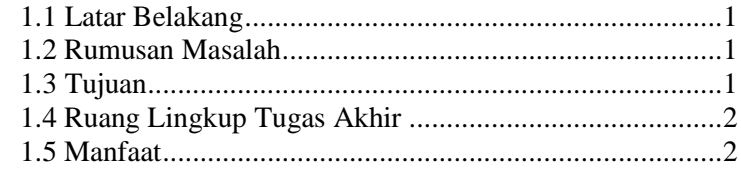

## **BAB II DASAR TEORI**

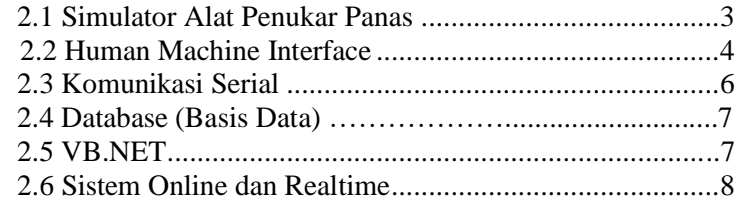

### **BAB III METODOLOGI**

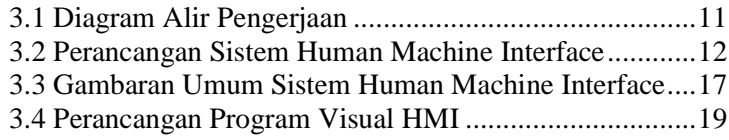

#### **BAB IV HASIL DAN PEMBAHASAN**

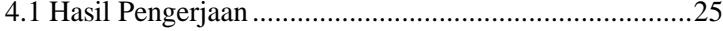

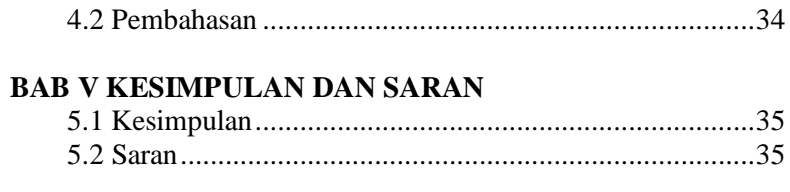

## **DAFTAR PUSTAKA LAMPIRAN BIODATA PENULIS**

# **DAFTAR GAMBAR**

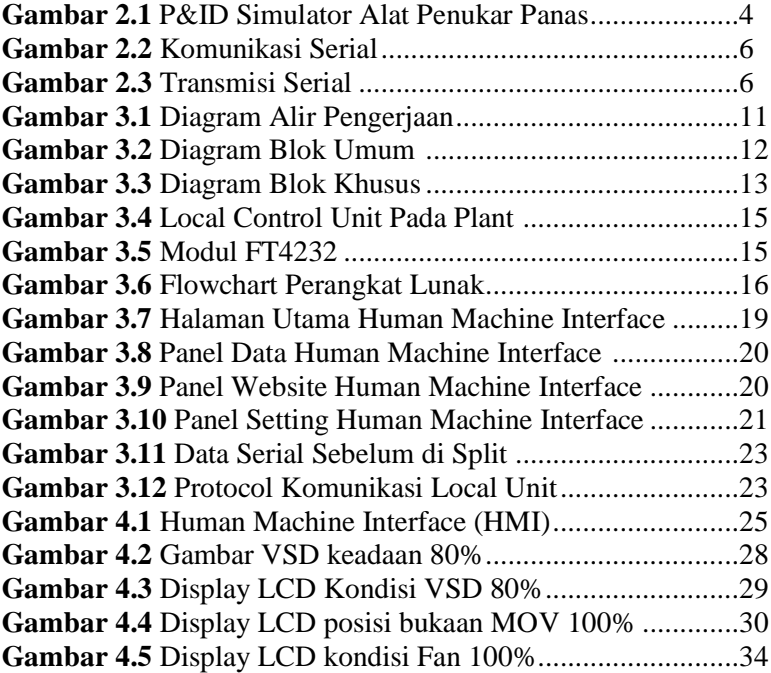

# **DAFTAR TABEL**

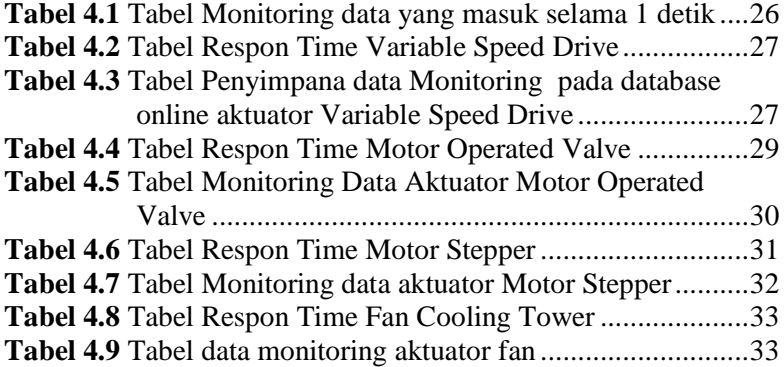

### **BAB I PENDAHULUAN**

#### **1.1 Latar Belakang**

Program Studi D3 teknik instrumentasi saat ini telah berubah menjadi Departemen dibawah fakultas vokasi, untuk menunjang pendidikan Departemen teknik instrumentasi melakukan perancangan dan pembuatan simulator alat penukar panas yang dapat dimonitor dari control room. Untuk itu perlu dilakukan perancangan Hardware maupun software untuk memvisualisasikan hasil pengukuran variabel proses simulator alat penukar panas secarareal time.

Untuk Itu pada Tugas Akhir ini akan dilakukan perancangan Human Machine Interface untuk memonitor dinamika variabel proses pada Simulator Alat Penukar Panas di control room, Human Machine Interface (HMI) yang dirancang mempergunakan program Visual Studio dimana sinyal dari masing – masing sensor yang berasal dari field instrument diterima melalui USB Port Interface Komputer, yang akan dibuat sehingga dapat divisualisasikan dalam bentuk kurva maupun angka

#### **1.2 Rumusan Masalah**

Dari Paparan latar belakang diatas maka permasalahan dalam Tugas Akhir ini adalah:

- 1. Bagaimana membuat program visualisasi variabel proses dalam bentuk Human Machine Interface?
- 2. Bagaimana mengetahui kinerja program Human Machine Interface pada simulator alat penukar panas?

### **1.3 Tujuan**

Adapun tujuan dari Tugas Akhir ini adalah sebagai berikut:

1. Untuk membuat program visualisasi variabel proses dalam bentuk Human Machine Interface

2. Untuk mengetahui kinerja program Human Machine Interface pada simulator alat penukar panas

#### **1.4 Ruang Lingkup Tugas Akhir**

Lingkup Tugas Akhir ini terdiri dari :

- 1. Perancangan dan pembuatan interface pembacaan data dari field instrument ke komputer
- 2. Program decoding data field instrument.
- 3. Pembuatan program untuk visualisasi variabel proses dalam bentuk Human Machine Interface

### **1.5 Manfaat**

Adapun manfaat dari Tugas Akhir ini adalah sebagai berikut:

- 1. Sebagai alat penunjang untuk praktikum Termodinamika, Sistem Pengurukuran Aliran, Mikrokontroler dan Mikroprosesor, serta mata kuliah lain yang berhubungan dengan proses pada alat.
- 2. Sebagai sarana pengenalan dan pembelajaran tentang alat yang ada dalam dunia industri.

### **BAB II DASAR TEORI**

#### **2.1 Simulator Alat Penukar Panas**

Simulator alat penukar panas memiliki sejumlah sistem proses diantaranya yaitu alat penukar panas yang berfungsi untuk mencampur air panas dan air dingin. Air panas diproduksi oleh unit pemanas dengan menggunakan heater, sedangkan air dingin diproduksi oleh unit pendingin dengan menggunakan refrigerant. Setelah dicampur, suhu air diatur kembali ke suhu normal dengan menggunakan cooling tower fan lalu dialirkan ke storage tank untuk digunakan lagi. Sistem proses yang terjadi di simulator alat penukar panas berjalan secara terus menerus (*continuous*).

Semua unit yang ada pada simulator alat penukar panas dilengkapi dengan sistem pengendalian *Basic Process Control System* (BPCS) untuk menjaga stabilitas proses yang terjadi pada simulator. Pengendalian yang terjadi pada simulator alat penukar panas dikontrol melalui *Local Control Unit* (LCU). Setiap LCU mempunyai peran masing masing untuk mengendalikan beberapa unit pengendalian yang ada di simulator alat penukar panas. Pada simulator alat penukar panas dilengkapi dengan sistem monitoring berupa Human Machine Interface dalam sistem Human Machine Interface pada simulator alat penukar panas berguna untuk memonitoring semua variabel proses yang ada pada plant dan mengendalikan aktuator serta menyimpan semua data variabel proses yang ada pada plant dengan sistem logger.

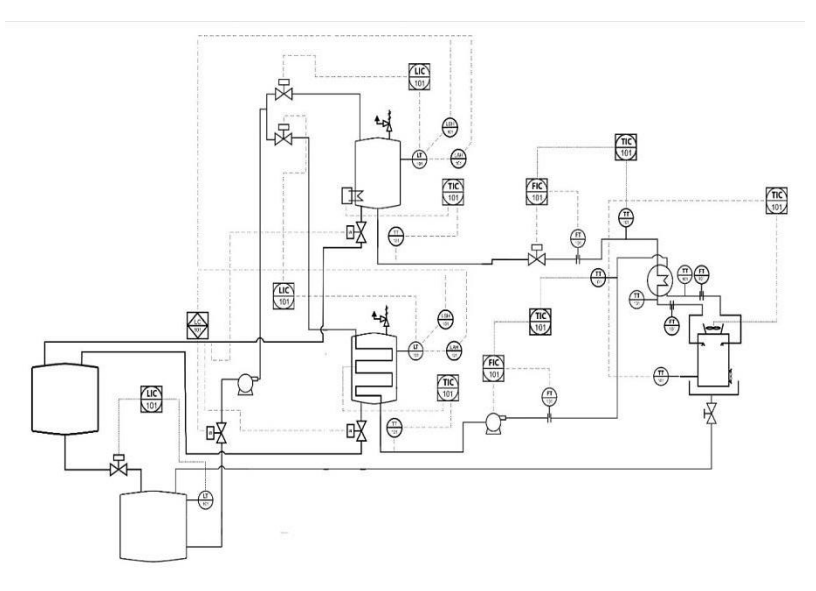

**Gambar 2.1** P&ID Simulator Alat Penukar Panas

Pada Gambar 2.1 di atas, *heat exchanger* menjadi *main unit* dari simulator alat penukar panas yaitu digunakan untuk mencampur fluida panas dengan fluida dingin. Sebagai penghasil fluida panas terdapat unit pemanas yaitu *heater* yang digunakan untuk memanaskan fluida sesuai dengan *set point* yang telah ditetapkan. Dan sebagai penghasil fluida dingin terdapat unit pendingin yaitu *refrigerant* yang digunakan untuk mendinginkan fluida sesuai dengan *set point* yang telah ditetapkan. Serta terdapat unit penyimpanan yang digunakan untuk menyimpan fluida dan menyalurkan fluida ke seluruh proses yang ada di simulator alat penukar panas.

#### **2.2 Human Machine Interface**

Human Machine Interfce adalah suatu sistem yang menghubungkan antara manusia dan teknologi mesin. Sistem HMI sebenarnya sudah cuku popular di kalangan industri. Pada umumnya HMI berupa komputer dengan display di Monitor CRT/LCD dimana kita bisa melihat keseluruhan sistem dari layar tersebut. Layaknya sebuah komputer, HMI biasanya dilengkapi dengan keyboard dan mouse dan juga bisa berupa touch screen. Tujuan dari HMI adalah untuk meningkatkan interaksi antara mesin dan operator melalui tampilan layar komputer serta memenuhi kebutuhan pengguna terhadap informasi sistem yang sedang berlangsung. HMI dalam industri manufaktur berupa sebuah tampilan layar computer yang akan dihadapi oleh operator mesin maupun pengguna yang ingin mendapatkan data kerja mesin. HMI akan memberikan suatu gambaran kondisi mesin yang berupa video, grafik, lampu dan lain-lain. Dimana pada tampilan tersebut operator dapat melihat bagian mesin mana yang sedang beroperasi. Pada HMI juga terdapat visualisasi pengendali mesin berupa tombol, slider dan sebagainya yang dapat difungsikan untuk mengontrol atau mengendalikan mesin. Selain itu dalam HMI juga ditampilkan alarm jika terjadi kondisi emergency dalam sistem. Beriku fungsi lain dari HMI :

1. Mengawasi, dimana kita dapa mengawasi kondisi plant secara real time tanpa perlu keluar dari ruang kontrol.

2. Pengaturan (berdasarkan level keamanan) dimana kita dapat merubah pengaturan misal pengaturan alarm untuk high priority dan low priority.

3. Alarm, disediakan Alarm History dan Summary. Sehingga nantinya kita bisa memilih alarm-alarm aa saja yang aktif dan bisa mendapatkan alasan atau pesan kenapa suatu sistem tiba-tiba mengalami trip atau mati.

4. Menampilkan grafik dari sebuah proses, misal temperatur dari sistem yang bersangkutan. Sistem HMI biasanya bekerja online dan real time (data yang dikirim sama dengan data yang diterima) dengan membaca data yang dikirimkan melalui I/O port yang digunakan oleh sistem cotroller-nya. Port yang biasanya digunakan untuk controller pada HMI antara lain adalah port

com, port USB, port RS232 dan ada pula yang menggunakan port serial.

#### **2.3 Komunikasi Serial**

Komunikasi serial merupakan komunikasi yang pengiriman datanya dikirimkan perelemen. Dengan transmisi serial pengiriman data jarak jauh menjadi lebih efektif dibandingkan dengan transmisi paralel. Data paralel internal komputer dimasukkan ke pengubah paralel ke serial. Saluran serial mengirimkan setiap karakter per elemen sehingga hanya diperlukan satu atau dua penghantar,yaitu kirim data (TX) dan terima data (RX).

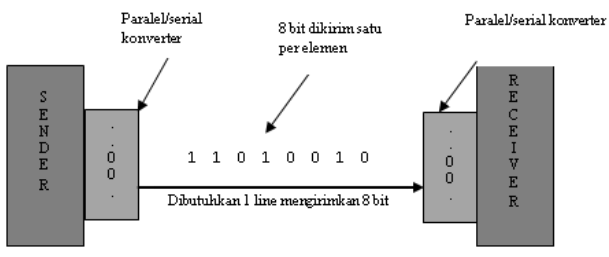

**Gambar 2.2** Komunikasi Serial

Pada Gambar 2.2 ditampilkan bahwa transmisi serial membutuhkan waktu yang relatif lebih lama dibandingkan dengan transmisi paralel, hal ini dikarenakan untuk komunikasi serial hanya menggunakan satu saluran. Berikut ini gambar arah transmisi dari komunikasi serial.

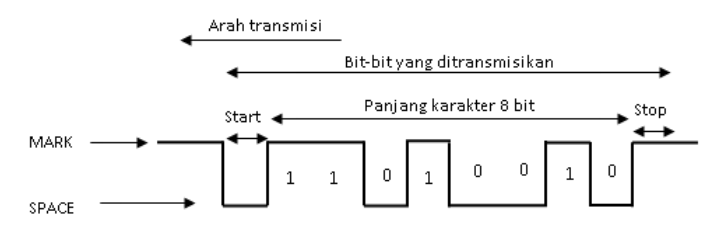

**Gambar 2.3** Transmisi Serial

Sebagai contoh, jika akan dikirim data serial 10011010, maka agar data tersebut dapat dikirim dan diterima dengan baik, selang waktu yang digunakan oleh pengirim dari penerima satu dengan yang lain harus sama. Jika penerima telah menerima penyesuaian bit, maka seharusnya juga harus segera menerima penyesuaian karakter, dan penerima juga harus mengetahui awal dan akhir blok data yang dikirim. Penyesuaian yang diperlukan dapat diperoleh secara sinkron maupun asinkron, data yang dikirim oleh terminal komputer lewat jalur RX dimasukan ke pengubah seri ke paralel sebelum diteruskan ke komputer.

#### **2.4 Database**

Database adalah suatu kumpulan data-data yang disusun sedemikian rupa sehingga membentuk informasi yang sangat berguna. Database terbentuk dari sekelompok data-data yang memiliki jenis/sifat yang sama. Ambil contoh, data-data berupa nama-nama, kelas-kelas, alamat-alamat. Semua data tersebut dikumpulkan menjadi satu menjadi kelompok data baru, sebut saja sebagai data-data mahasiswa. Demikian juga, kumpulan dari data-data mahasiswa, data-data dosen, data-data keuangan dan lainnya dapat dikumpulkan lagi menjadi kelompok besar, misalkan data-data politeknik elektronika. Bahkan dalam perkembangannya, data-data tersebut dapat berbentuk berbagai macam data, misalkan dapat berupa program, lembaran-lembaran untuk entry (memasukkan) data, laporan-laporan. Kesemuanya itu dapat dikumpulkan menjadi satu yang disebut dengan database. Salah satu bahasa database yang populer adalah SQL.

### **2.5 VB.NET**

VB.NET adalah salah satu bahasa pemrograman tingkat tinggi yang mendekati bahasa manusia. Kemunculan bahasa VB.NET ini sebagai jawaban untuk menyederhanakan bahasa pemrograman pada platform .NET yang diluncurkan tahun 2002 dan untuk menjembatani programmer Visual Basic. Bahasa

VB.NET secara teknis mengadopsi sintak bahasa Visual Basic. Konsistensi API membuat bahasa VB.NET menjadi pilihan dalam membuat kode program diatas platform Windows. Fitur baru bahasa VB.NET dibandingkan Visual Basic bahwa bahasa VB.NET mendukung object-oriented dan juga dynamics programming. Ini menambah daftar kemudahan untuk belajar bahasa VB.NET.

### **2.6 Sistem Online dan Realtime**

Dengan menggunakan Online dan Real Time System pada SCADA didapatkan suatu sistem yang dapat dikendalikan dan dimonitor seketika seiring kejadian berlangsung. Dengan HMI yang terintegrasi pada sistem, dapat dipantau segala kejadian dari layar monitor dan dapat mengendalikan sistem seketika melaui monitor komputer juga. Sehingga dengan sistem ini dapat menghemat waktu dan tenaga kerja untuk memonitor dan mengendalikan setiap stasiun kerja produksi. Perubahan secara online bisa berupa Penambahan tags pada HMI, Pengendali Manufacturing Execution System (MES), Mengedit logic pada program, Mengendalikan proses OS. Sistem Online dan Real Time pada SCADA mensyaratkan adanya hubungan antara komputer, sistem pengendali (CCU), dan mesin produksi. Dengan kondisi itu dapat dilakukan transfer informasi secara simultan dari sensor dan aktuator ke CCU dan dari CCU ke komputer yaitu ke HMI dan data base. Begitu pula untuk arah sebaliknya. Sistem realtime adalah suatu sistem yang memberikan informasi suatu keadaan dimana informasi yang ditampilkan pada sisi penerima sesuai sama dengan sisi yang diamati baik dalam waktu maupun keadaan.

Sistem realtime dibagi menjadi tiga waktu :

a) Sistem Berdasarkan Waktu

Pada sistem ini, komputer yang digunakan untuk mengendalikan suatu sistem harus dapat melingkupi seluruh operasi yang diperlukan, pengukuran kendali dan pergerakan dalam setiap interval sample.

#### b) Sistem Berdasarkan Kejadian

Aksi-aksi yang dilakukan pada sistem ini ditampilkan pada suatu keadaan tertentu, bukan pada waktu atau interval waktu tertentu. Spesifikasi sistem yang berdasarkan kejadian biasanya mensyaratkan bahwa sistem harus memberi respon dalam maksimum waktu yang diizinkan pada kejadian tertentu.

#### c) Sistem Interaktif

.

Persyaratan real time pada sistem interaktif biasanya dinyatakan bahwa rata-rata waktu respon tidak boleh melebihi waktu tertentu. Sistem ini memiliki petunjuk waktu yang memungkinkan untuk tetap berada dalam waktu yang tepat. Tes untuk mengenali sistem interaktif dilakukan dengan mengetahui apakah sistem berdasarkan waktu dan apakah sistem tersebut dapat secara tepat disinkronkan dengan proses eksternal atau lingkungan fisiknya.

#### **BAB III METODOLOGI**

#### **3.1 Diagram Alir Pengerjaan**

Berikut prosedur pengerjaan alat yang dijelaskan dalam diagram alir sebagai berikut:

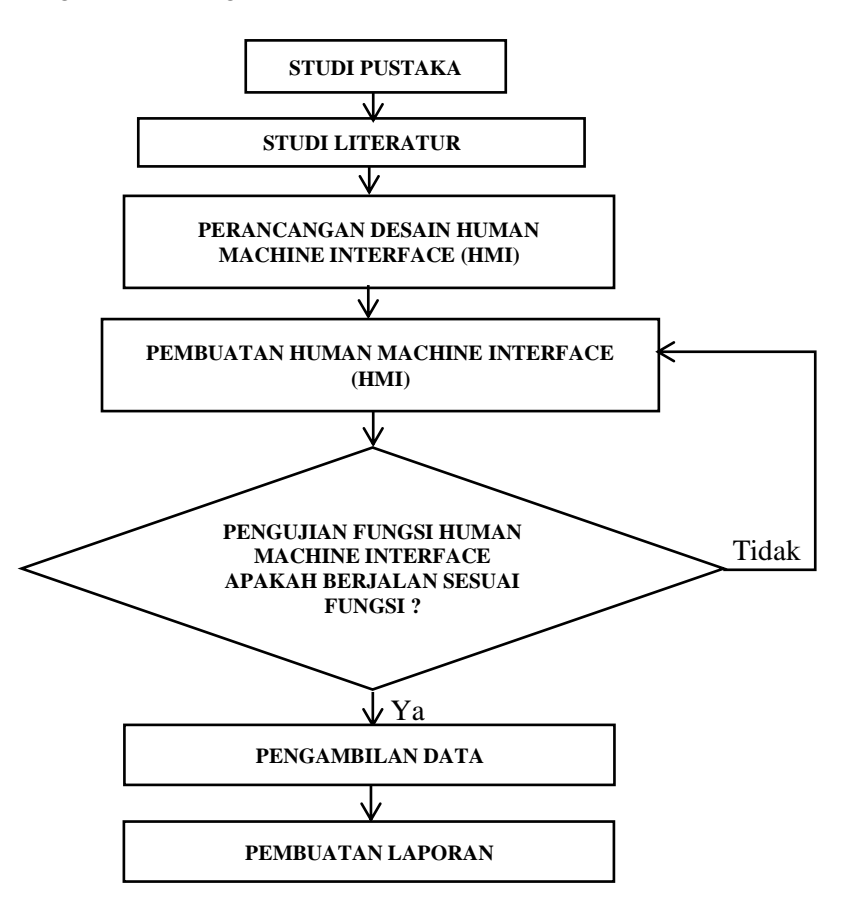

**Gambar 3.1** Diagram Alir pengerjaan

# **3.2 Perancangan Sistem Human Machine Interface pada Simulator Alat Penukar Panas**

Pada tugas akhir ini dirancang sistem monitoring dan pengendalian fiel instrument pada HMI (*Human Machine Interface*). pada sistem monitoring ini ada 4 varibel proses yang akan dimonitoring secara real time yaitu *variable level* air pada tiap tangki yaitu tangki *penyimpanan air, tangki pemanasan dan tangki pendinginan, variable temperature dan pressure* pada tangki pemanasan dan tangki pendinginan, serta *variable flow* pada setiap loop pengendalian pada simulator alat penukar panas. Pada simulator alat penukar panas pada gambar tersebut terdapat 4 variabel proses yang di monitor yaitu *level, temperature, flow dan pressur*e. untuk mengetahui bagaimana proses terjadi ketika terjadi monitoring dan pengendalian pada human machine interface berikut diagram blok umum sistem monitoring dan pengendalian pada HMI :

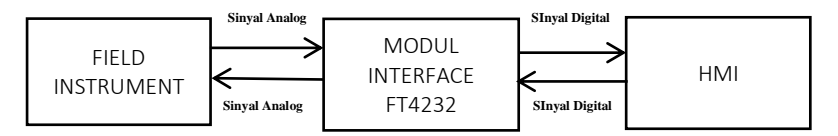

**Gambar 3.2** Diagram Blok Umum

Diagram blok umum diatas terdapat Field Instrument , Controller, dan HMI. Field instrument terdiri dari beberapa sensor dan aktuator yang terdapat pada setiap local control unit. HMI merupakan sebuah program visual yang berfungsi memonitoring setiap dinamika variabel proses dan bertindak sebagai supervisory. Bagaimana proses terjadinya sistem monitoring dan pengendalian pada Human Machine Interface ini, ketika proses monitoring field instrument atau sensor mengukur sebuah variabel proses yang keluarannya masih berupa sinyal analog, kemudian diproses oleh controller agar sinyal analog tersebut dirubah menjadi sinyal digital agar dipahami oleh program human machine interface, karena di dalam program human machine interface ini hanya dapat memproses sinyal digital sehingga perlu dilakukan proses pengubahan sinyal yang dilakukan oleh controller sebelumnya, sedangkan untuk mengirim perintah atau mengendalikan dari program human machine interface pada field instrument dibutuhkan pengubahan sinyal juga dari sinyal digital ke sinyal analog berupa sinyal tegangan.

Berikut diagram blok khusus dari sistem Human Machine Interface :

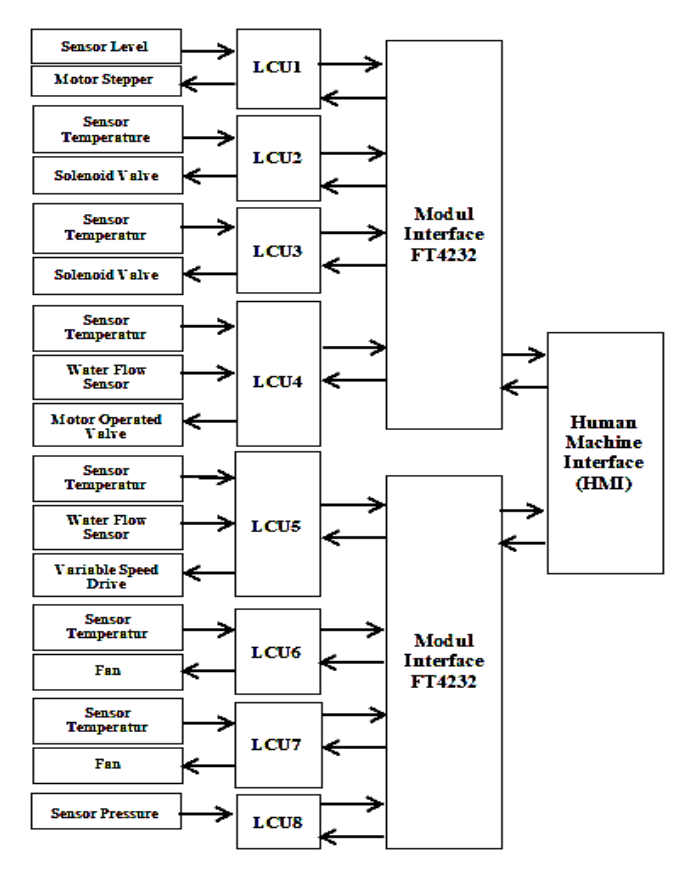

**Gambar 3.3** Diagram Blok Khusus

Pada diagram blok khusus diatas terdapat 8 *LCU* yang ada pada di plant setiap *LCU* mempunyai field instrument yang terhubung. *LCU* adalah sebuah Local Control Unit yang ada pada plant dengan begitu setiap Local Control Unit mempunyai fungsi yang berbeda – beda contoh *LCU(1)* mempunyai peran sebagai pengendalian level pada tangki penyimpanan air, *LCU***(2)** mempunyai peran pengendalian pada tangki pemanas. *LCU***(3)** mempunyai peran pengendalian pada tangki pendingin. *LCU***(4)** mempunyai peran sebagai mengatur laju aliran dari air tangki pemanas ke heat exchanger mengunakan motor operated valve. *LCU***(5)** mempunyai peran sebagai mengatur laju aliran dari air tangki pendingin ke heat exchanger mengunakan variable speed drive. *LCU***(6)** mempunyai peran pengendalian pada tangki pendingin cooling tower 1 *LCU***(7)** mempunyai peran pengendalian pada tangki pendingin cooling tower 2 *LCU***(8)** mempunyai peran sebagai safety dari semua sistem yang ada di plant. Dari semua local control unit kemudian disambungkan dengan Modul FT4232 yang nantinya dari modul tersebut dihubungkan ke program human machine interface di komputer, modul FT4232 ini adalah sebuah modul USB to UART yang menjembatani antara komputer dengan Local Control Unit agar bisa berkomunikasi menggunakan komunikasi serial, antara lain penjelasan dari berkomunikasi yaitu seperti monitoring dan pengendalian dari program human machine interface pada local control unit. Dengan adanya modul FT4232 ini semua perintah atau data digital dari komputer yang dikirim pada local control unit diubah menjadi level tegangan TTL (*0 volt – 5 volt*) untuk kemudian diolah oleh mikrokontroller agar sebuah perintah tadi dapat terlaksana dengan semestinya.

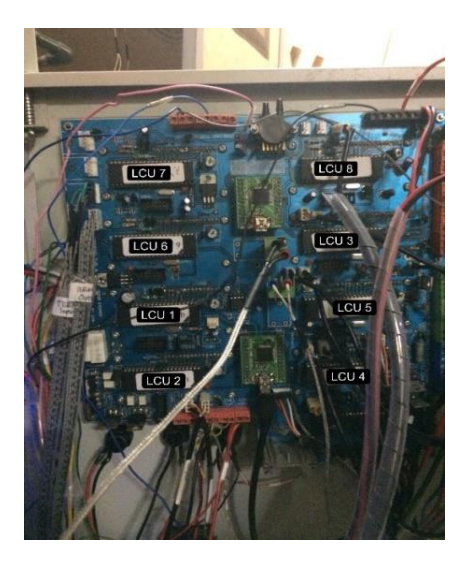

**Gambar 3.4** Local Control Unit pada Plant

Pada gambar diatas merupakan gambar semua local control unit pada plant Simulator Alat Penukar Panas yang terdiri dari 8 local control unit yang mempunyai peran fungsi berbeda – beda.

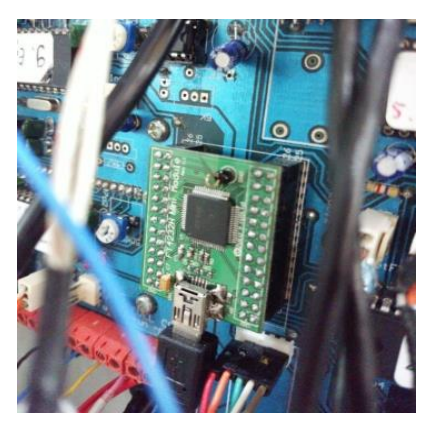

**Gambar 3.5** Modul FT4232

Pada gambar 3.5 merupakan modul FT4232 komponen ini berfungsi sebagai penghubung antara Local Control Dengan Komputer menggunakan komunikasi serial.

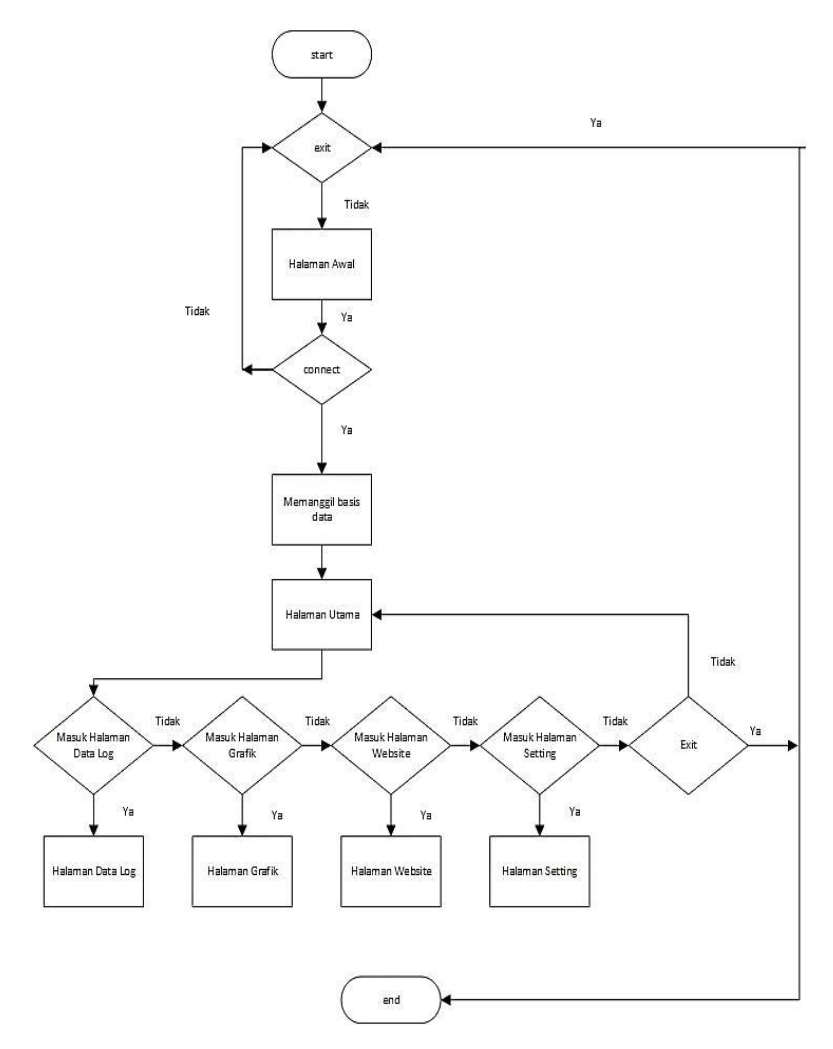

**Gambar 3.6** Flowchart Perangkat Lunak

Pada Gambar 3.6 merupakan flowchart program Human Machine Interface. Program dimulai dengan mengaktifkan pengaturan konfigurasi program human machine interface dengan plant, kemudian setelah mengaktifkan konfigurasi yaitu mengaktifkan penyimpanan database online setelah selesai konfigurasi. Program akan menampilkan tampilan awal atau tampilan overview dimana tampilan tersebut merupakan tampilan proses yang terjadi pada plant, setelah itu pengguna dapat melihat panel – panel yang ada di program tersebut antara lain panel Home, Data, Grafik, Website dan Panel Setting.

#### **3.3 Gambaran Umum Sistem Human Machine Interface**

Pada perancangan tugas akhir ini dilakukan sistem monitoring sistem pengendalian dan sisem logger berupa database pada simulator alat penukar panas. Di dalam simulator alat penukar panas terdapat banyak dinamika variabel proses dan field instrument antara lain adalah flow, temperature, level, dan pressure, pada pengendalian tangki level diperlukan sistem monitoring level air dan laju aliran yang melewati pipa guna untuk mengetahui berapa liter air yang masuk untuk diteruskan ke tanki pendinginan, kemudian di tangki pendinginan dan pemanasan juga membutuhkan sistem monitoring temperatur air guna untuk mengetahui temperature air yang ada di dalam tangki selain itu pada tangki pemanasan terdapat sistem monitoring pressure guna mengetahui nilai pressure yang ada di dalam tangki, karena ketika nilai pressure mencapai 2 bar otomatis Pressure Safety Valve akan membuka dan membuang tekanan yang ada di dalam tangki. Kemudian sama halnya dengan tangki pendinginan dan tangki pemanasan pada cooling tower memiliki sistem monitoring berupa temperature air sebelum masuk pada unit cooling tower dan dan sesudah di proses oleh cooling tower dari situ kita dapat mengetahui apakah cooling tower bekerja sesuai proses yang ditentukan atau belum. Selain itu pada sistem Human Machine Interface ini mempunyai fitur untuk mengendalikan aktuator atau field instrument yang ada pada Plant

antara lain membuka bukaan motor stepper dan motor operated valve kemudian pada sistem ini dapat mengatur juga variable speed drive guna mengatur kecepatan pompa air menuju ke heat exchanger, serta dapat mengatur kecepatan putaran fan pada unit cooling tower sesuai kecepatan yang diinginkan. kemudian adapun komponen- komponen lain juga yang dapat di kendalikan lewat program human machine interface antara solenoid valve yang ada pada setiap loop pengendalian kemudian kontaktor yang ada pada plant guna sebagai safety, selain itu hmi ini juga bisa menyimpan data semua variabel secara online.

| $\mathbf{1}$ |                        |                 |  |  |
|--------------|------------------------|-----------------|--|--|
|              | <b>Variabel Proses</b> | Flow            |  |  |
| 2            | <b>Variabel Proses</b> | Level           |  |  |
| 3            | Field Instrumen        | Stepper         |  |  |
| 4            | Variabel Proses        | Temperatur      |  |  |
| 5            | <b>Variabel Proses</b> | Temperature Set |  |  |
| 6            | <b>Variabel Proses</b> | Temperatur      |  |  |
| 7            | <b>Variabel Proses</b> | Temperatur set  |  |  |
| 8            | Variabel Proses        | Flow            |  |  |
| 9            | <b>Variabel Proses</b> | Temperatur      |  |  |
| 10           | Field Instrumen        | Mov             |  |  |
| 11           | <b>Variabel Proses</b> | Flow            |  |  |
| 12           | <b>Variabel Proses</b> | Temperatur      |  |  |
| 13           | Field Instrumen        | VSD             |  |  |
| 14           | <b>Variabel Proses</b> | Temperatur in   |  |  |
| 15           | <b>Variabel Proses</b> | Temperatur out  |  |  |
| 16           | Field Instrumen        | Fan             |  |  |
| 17           | <b>Variabel Proses</b> | Temperatur in   |  |  |
| 18           | <b>Variabel Proses</b> | Temperatur out  |  |  |
| 19           | Field Instrumen        | Fan             |  |  |
| 20           | <b>Variabel Proses</b> | Temperatur      |  |  |
| 21           | <b>Variabel Proses</b> | Pressure        |  |  |

**Tabel 3.1** Variabel Proses dan Field Instrument pada simulator alat penukar panas

### **3.4 Perancangan Program Visual Human Machine Interface**

### Mini Plant Heat Exchanger  $\square \; \times$ 命 -sis —<br>32 °C 串 Data 51.01 溢 bod. Graphics **Bát**  $\widehat{\mathbb{S}}$ Websit හි Settings

# **3.4.1 Membangun Graphical User Interface Program**

**Gambar 3.7** Halaman Utama Human Machine Interface

Pada gambar diatas merupakan Perancangan program Human Machine Interface dimulai dengan membuat Graphical User Interface (GUI) atau interface program yang memvisualkan dari proses plant. pada program ini terdapat 5 panel yaitu panel home, data, graphics, website, dan settings dimana tiap – tiap panel memiliki fungsi yang berbeda, pada tab Home terdapat halaman overview dari semua proses yang ada di dalam plant disini semua proses divisualisasikan dan sesuai dengan keadaan yang sebenarnya

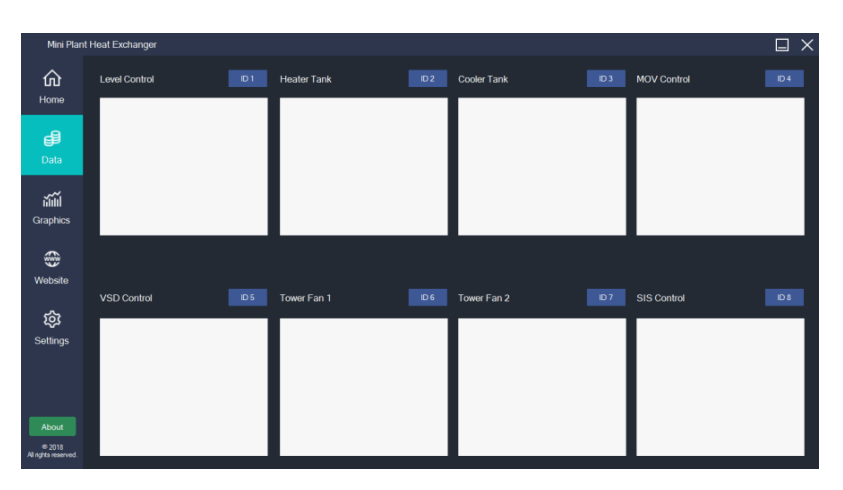

**Gambar 3.8** Panel Data Human Machine Interface

Pada panel datagridview adalah panel tampilan untuk data variable proses dan field instrument yang yang telah masuk dalam sistem database online disini tiap local control unit mempunyai data dinamika variable proses dan field instrument sendiri – sendiri.

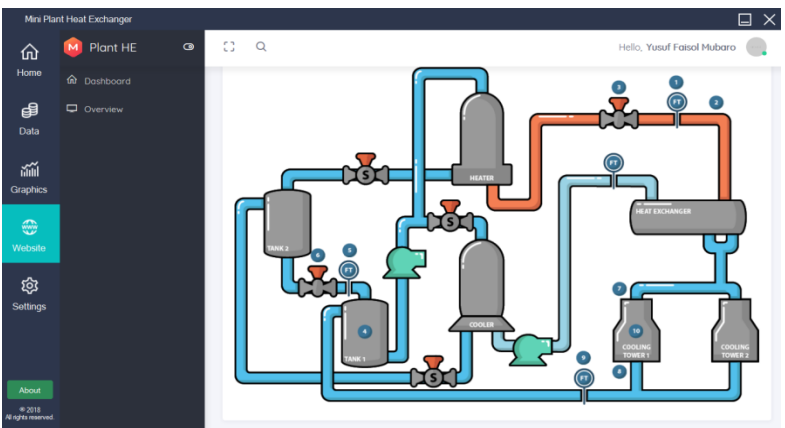

**Gambar 3.9** Panel Website Human Machine Interface

Pada panel website diatas berfungsi sebagai melihat tampilan website dan melihat data yang sudah masuk ke website setelah dikirim ke database online hal ini mempermudahkan kita tanpa harus membuka browser dulu dan mengetik alamat websitenya.

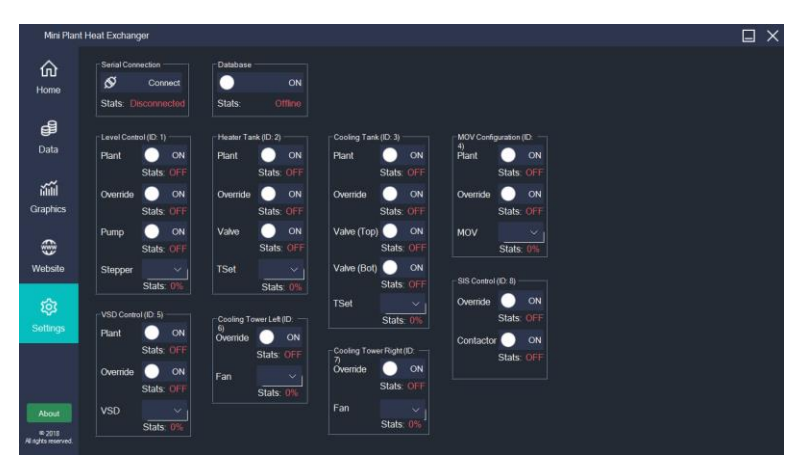

**Gambar 3.10** Panel Setting Human Machine Interface

Pada panel setting diatas yaitu panel khusus untuk segala pengaturan yang ada di Human Machine Interface antara lain pengaturan menghubungkan program HMI dengan plant, pengaturan mengaktifkan fitur penyimpana database dan pengaturan semua field instrument yang ada di plant, seperti di gambar 3.7 terdapat field instrument yang dapat di atur melalui program ini antara lain bukaan motor operated valve, motor stepper,dan solenoid valve, pengaturan kecepatan fan cooling tower, pengaturan kecepatan pompa dari variable speed drive dan yang terakhir adalah pengaturan on/off contactor.

#### **3.4.2 Perancangan Sistem Pengontrolan**

 Merancang sistem pengontrolan pada HMI bergantungpada spesifikasi plant. HMI akan memiliki kemampuan untuk mengontrol plant sesuai dengan prinsip kerja plant. Pada plant memiliki 2 mode yaitu, on/off dan skala 0 % - 100%. Dengan menggunakan fungsi toolbox dari visual studio menggunakan button dan dropdown button pada plant.

#### **3.4.3 Perancangan Sistem Pengawasan**

 Merancang sistem pengawasan bergantung pada parameter yang terdapat pada plant. HMI memiliki kemampuan untuk menampilkan nilai dari label, progressbar serta animasi dari semua plant. HMI juga memiliki kemampuan untuk menampilkan status tiap komponen.

#### **3.4.4 Perancangan Sistem Alarm**

 Merancang sistem alarm diperlukan sebagai indicator pengaman pada plant. Sistem alarm yang terdapat pada HMI adalah sistem alarm timeout. Bunyi Alarm akan aktif ketika suatu komponen tidak bekerja sesuai set points selama waktu yang telah ditentukan.

#### **3.4.5 Perancangan Sistem Database**

 Dalam peracangan sistem database ini diperlukan sistem timer di visual studio dengan fungsi timer setiap variabel yang masuk akan disimpan secara langsung dengan menggunakan fungsi logger yang mempunyai keterangan waktu yang disimpan.

#### **3.4.6 Perancangan Penerimaan data**

 Jalur komunikasi data yang digunakan menggunakan sistem dengan menggunakan 2 modul F4232 menggunakan Konfigurasi UART pada tiap mikrokontroler dengan komputer yang menjalankan HMI. pada setiap mikrokontroller dihubungkan pin pada modul FT4232, agar dapat terkoneksi dengan program HMI di computer, denagn begitu data yang masuk masih berupa data baris yang belum di klasifisikan berikut gambar data yang dihasilkan dari mikrokontroller

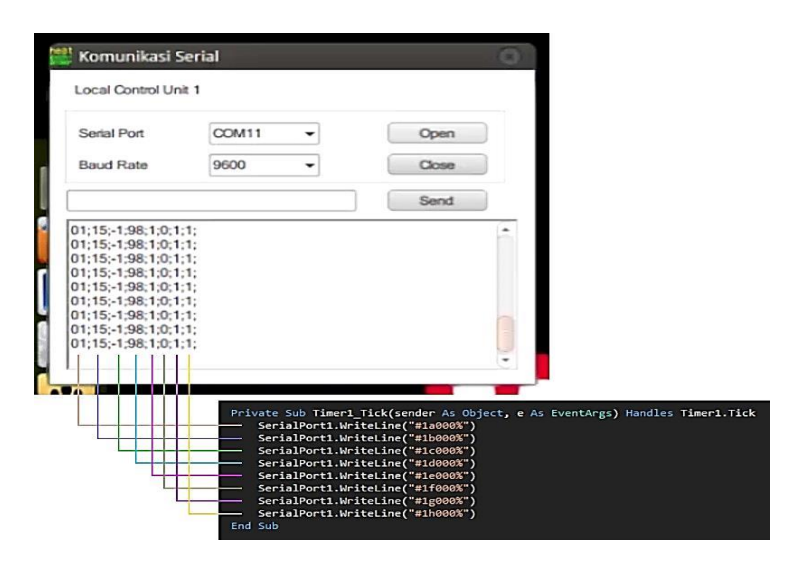

**Gambar 3.11** Data Serial Sebelum di split

Dari gambar diatas merupakan data serial yang dikirimkan ke komputer , setiap angka diatas mempunyai arti sendiri yaitu data awal berupa data id local control unit dan selanjutnya adalah data dari nilai field instrument yang ada di plant berikut kode – kode protocol penerimaan data dari local control unit.

| Plant              | Read | <b>SOH</b> | Identifier | <b>STX</b> | <b>Text</b> |          |   | ETX. |
|--------------------|------|------------|------------|------------|-------------|----------|---|------|
| <b>Local Name</b>  |      | #          |            | a          | 0           | O        | O | %    |
| <b>Flow</b>        | r    | #          | 4          | b          | $\Omega$    | O        | O | %    |
| <b>Temperature</b> | r    | #          | Δ          | c          | 0           | O        | O | %    |
| <b>MOV</b>         |      | #          | 4          | d          | 0           | O        | n | %    |
| Override           | r    | #          | 4          | e          | $\Omega$    | $\Omega$ | O | %    |
| On/Off Loop        | r    | #          |            |            | 0           | n        | O | %    |
| Alarm              |      | #          |            | g          | 0           | O        |   | %    |

**Gambar 3.12** Protocol Komunikasi Local Unit

Pada gambar 3.12 adalah contoh protokol komunikasi dari satu local control unit, untuk mengetahui nilai variabel proses dan field instrument yang ada pada plant, program dari Human Machine Interface diharuskan mengirim kode – kode bit data tersebut pada local control unit agar Local Control Unit memberi balasan berupa nilai proses variabel atau field instrument pada plant, contoh untuk mengetahui nilai dari variable temperature yang ada diatas program harus menuliskan kode *(#4b000%)* dengan begitu Local Control Unit dapat mengidentifikasi kode bit data yang masuk dan *LCU* akan memberikan balasan berupa nilai temperature yang ada pada loop plant tersebut. Dimana struktur dari frame data nya dibagi menjadi 5 yaitu Start of Header (SOH) merupakan awalan header dari frame data tersebut, kemudian identifier merupakan suatu pengenal dari local control unit tersebut dari gambar 3.12 dijelaskan pengenalnya berupa angka yaitu angka 4, kemudian Start of Text (STX) merupakan kode awal untuk pesan data berupa text, setelah itu Text yaitu berisi nilai variabel dan field instrument yang ada pada plant dengan diubah menjadi format text dan yang terakhir yaitu End of Text (ETX) kode akhir untuk pesan data berupa text.

#### **BAB IV HASIL DAN PEMBAHASAN**

### **4.1 Hasil Pengerjaan**

Berikut ini hasil perrancangan Human Machine Interface pada simulator alat penukar panas

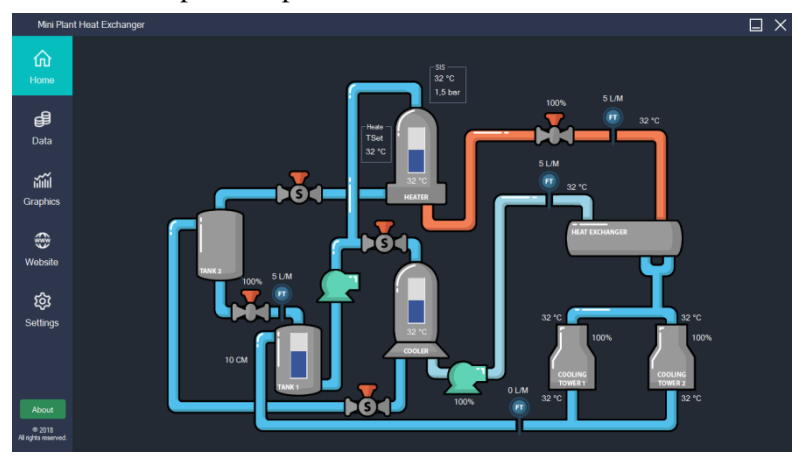

**Gambar 4.1** Human Machine Interface (HMI)

 Pada gambar diatas merupakan hasil rancangan Human Machine Interface pada Simulator Alat Penukar Panas. Human Machine Interface (HMI) merupakan sistem yang menghubungkan antara manusia dan mesin. HMI dapat berupa pengendali dan visualisasi status, baik dengan manual maupun melalui visualisasi komputer yang bersifat real time. Tujuan digunakan-nya HMI adalah untuk meningkatkan interaksi antara operator dan mesin melalui tampilan di layar monitor. Selain itu HMI juga berfungsi sebagai logger atau penyimpanan data variabel proses pada plant. Dari data tersebut akan diketahui per detik atau permenit yang akan tersimpan dalam database, berikut berapa data yang dapat simpan dalam perdetik pada HMI mini plant heat exchanger
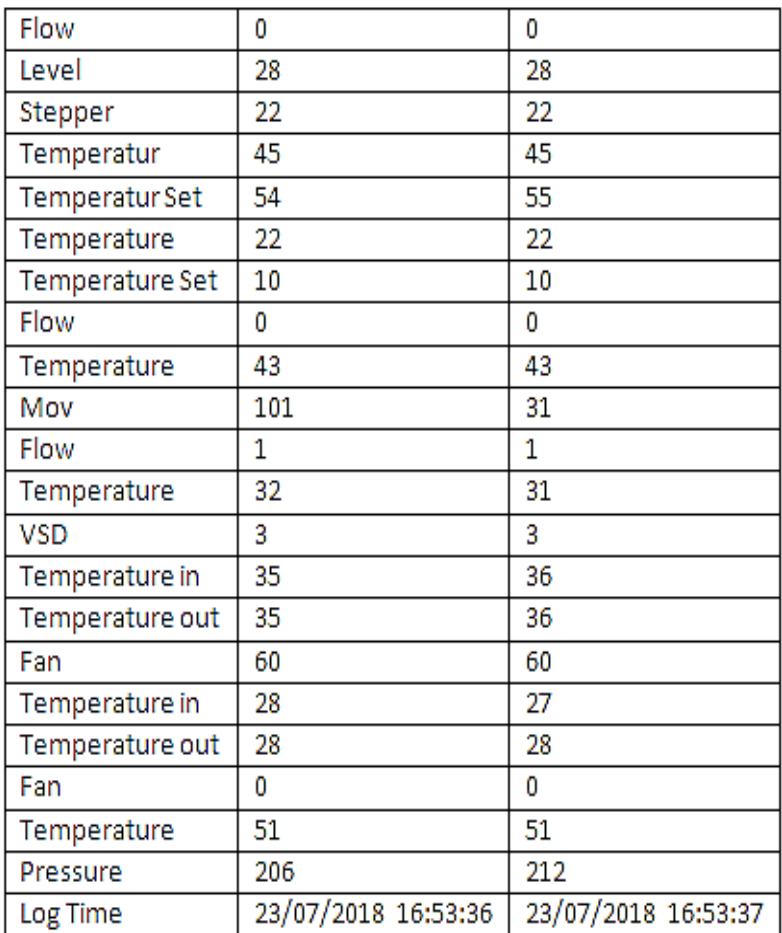

# **Tabel 4.1** Tabel Monitoring Data yang masuk selama 1 detik

Pada database mini plant heat exchanger, data yang masuk selama 1 detik terdapat 42 data. Dari data tersebut ukuran data yang di dapat yaitu 282 bytes dalam bentuk format csv.

| <b>VSD</b> | Log Time            |
|------------|---------------------|
| 0%         | 26/07/2018 01:48:59 |
| 100%       | 26/07/2018 01:49:00 |
| 100%       | 26/07/2018 01:49:00 |
| 100%       | 26/07/2018 01:49:01 |
| 100%       | 26/07/2018 01:49:01 |
| 100%       | 26/07/2018 01:49:01 |
| 100%       | 26/07/2018 01:49:02 |
| 100%       | 26/07/2018 01:49:02 |
| 100%       | 26/07/2018 01:49:03 |
| 100%       | 26/07/2018 01:49:03 |
| 100%       | 26/07/2018 01:49:04 |
| 100%       | 26/07/2018 01:49:04 |

**Tabel 4.2** Tabel Respon Time Variable Speed Drive

 Pada tabel di atas merupakan tabel waktu yang dibutuhkan saat kondisi Variable Speed Drive 0% menjadi 100% dimana 0 % sama dengan frekuensi 0 Hz sedangkan 100% sama dengan frekuensi 60 Hz

| Flow     | Temperature    | VSD | Log Time            |
|----------|----------------|-----|---------------------|
| 0.2 LPM  | $25^{\circ}$ C | 0%  | 24/07/2018 18:32:49 |
| 12.0 LPM | 25C            | 80% | 24/07/2018 18:32:52 |
| 11.5 LPM | $25^{\circ}$ C | 80% | 24/07/2018 18:32:57 |
| 11.5 LPM | $25^{\circ}$ C | 80% | 24/07/2018 18:33:07 |
| 11.1 LPM | $25^\circ C$   | 80% | 24/07/2018 18:33:11 |

**Tabel 4.3** Tabel Penyimpanan data monitoring pada database online aktuator Variable Speed Drive

Pada tabel 4.3 data monitoring untuk aktuator dibutuhkan 3 detik untuk mengubah aktuator dari 0% ke 80 % dan menyimpan data aktuator pada database online , untuk sistem logger mengalami ketidakstabilan untuk menyimpan setiap 3 detik Untuk hal ini dipengaruhi dengan media transmisi dan koneksi internet. Dari data tersebut untuk ukuran data yang di didapat yaitu 701 bytes dalam bentuk format csv.

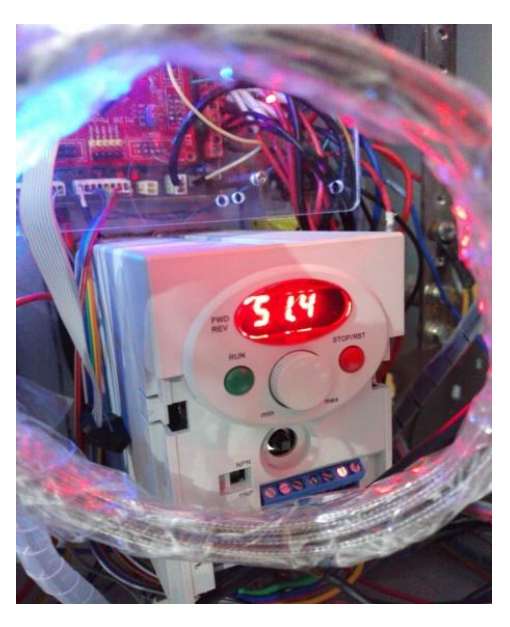

**Gambar 4.2** Gambar VSD keadaan 80%

Dari gambar 4.1 diatas Variable Speed Drive dalam keadaan 80 % yang sama dengan 51.4 hz. karena satuan menggunakan frekuensi pada Variable Speed Drive yaitu 0 hz – 60 Hz.

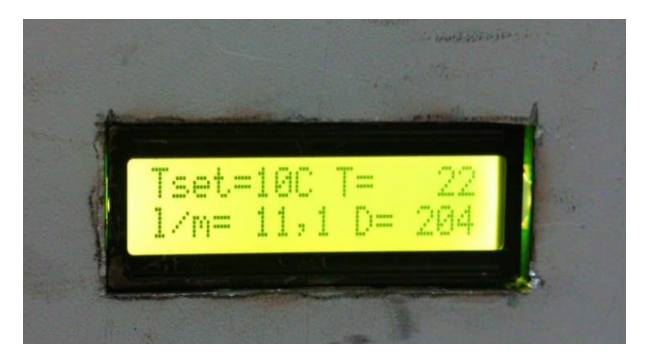

**Gambar 4.3** Display LCD Kondisi Variable Speed Drive 80%

Pada gambar 4.3 diatas laju aliran air menuju ke heat exchanger yaitu 11.1 Liter Per Menit dan dalam keadaan 80% di Variable Speed Drive. Pada gambar diatas satuan Variable Speed Drive ditunjukkan dengan D yang berarti Duty Cycle

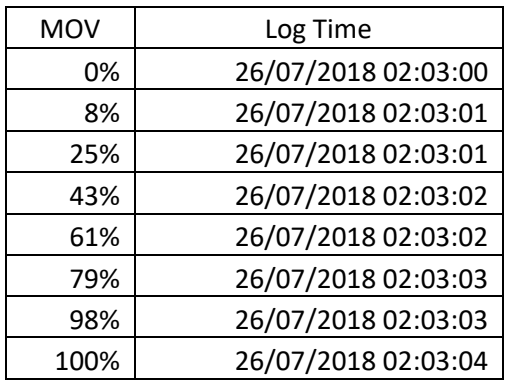

**Tabel 4.4** Tabel Respon Time Motor Operated Valve

 Pada tabel 4.4 di atas merupakan tabel waktu yang dibutuhkan kondisi bukaan Motor Operated Valve dari 0% - 100% dari perintah program Human Machine Interface

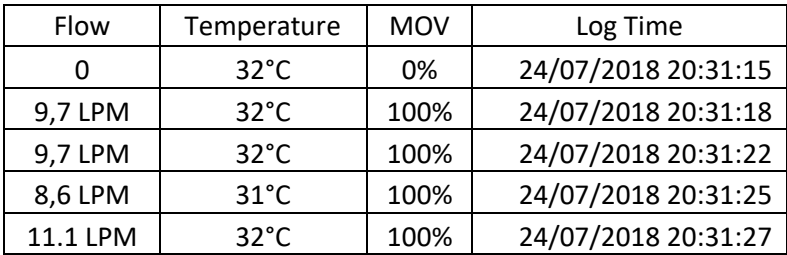

## **Tabel 4.5** Tabel Monitoring Data Aktuator Motor Operated Valve

Pada Pada tabel 4.5 data monitoring aktuator Motor Operated Valve, untuk mengubah bukaan aktuator dibutuhkan 3 detik dari 0% ke 100 % dan menyimpan data aktuator pada database online untuk selanjutnya sistem logger dapat stabil menyimpan nilai data proses tiap 3 detik. Hal ini dikarenakan faktor koneksi internet dan media transmisi. Dari data tersebut untuk ukuran data yang di didapat yaitu 1,51 kilobytes dalam bentuk format csv.

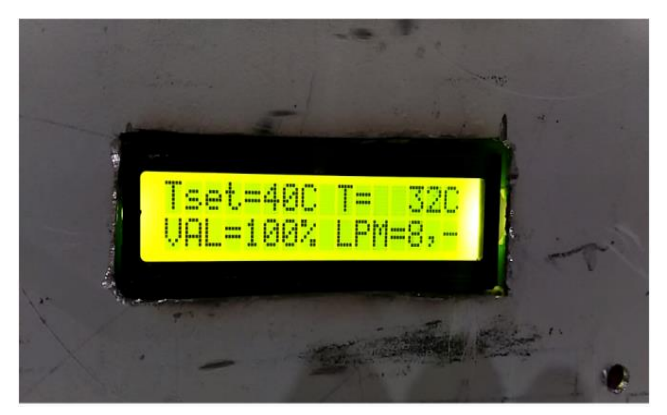

**Gambar 4.4** Display LCD Posisi Bukaan Motor Operated Valve 100%

Pada gambar 4.4 diatas laju aliran air dari tangki pemanas menuju ke heat exchanger yaitu 8.6 Liter Per Menit hal ini dipengaruhi oleh bukaan Motor Operated Valve yang awalnya 0% menjadi 100%.

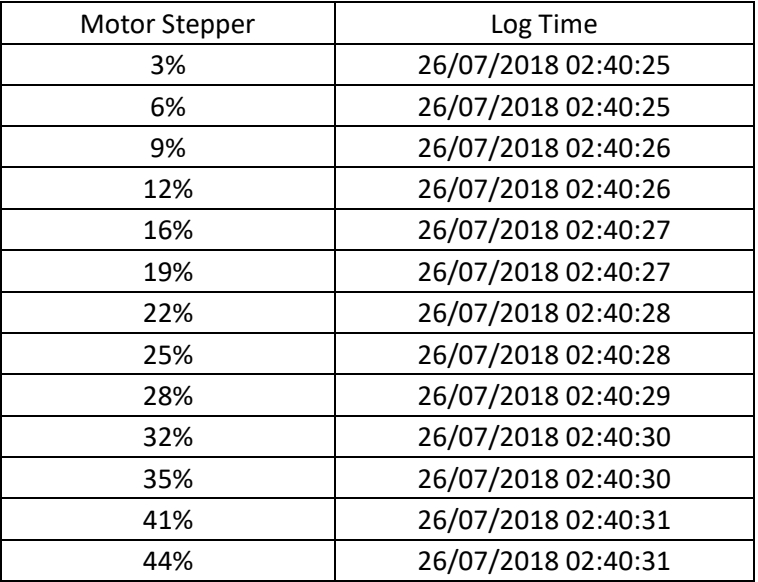

**Tabel 4.6** Tabel Respon Time Motor Stepper

Pada tabel di atas merupakan tabel waktu yang dibutuhkan kondisi bukaan Motor Stepper dari 3% - 44% dari perintah program Human Machine Interface dan data disimpan pada database localhost

| Flow | Level | Stepper | Log Time            |
|------|-------|---------|---------------------|
| 44   | 24    | 54      | 24/07/2018 20:35:15 |
| 43   | 25    | 44      | 24/07/2018 20:35:18 |
| 38   | 26    | 31      | 24/07/2018 20:35:21 |
| 35   | 27    | 28      | 24/07/2018 20:35:24 |
| 12   | 28    | 15      | 24/07/2018 20:35:27 |
| q    | 29    | 12      | 24/07/2018 20:35:30 |
| 4    | 30    | 6       | 24/07/2018 20:35:33 |
| 6    | 29    | 9       | 24/07/2018 20:35:36 |
| ς    | 30    | 3       | 24/07/2018 20:35:39 |

**Tabel 4.7** Tabel Monitoring data aktuator Motor Stepper

Pada tabel 4.7 data monitoring untuk aktuator Motor Stepper dibutuhkan waktu 3 detik untuk menyimpan data nilai perubahaan bukaan aktuator pada database online , untuk respon sistem bukaan Motor Operated valve yang terdeteksi oleh Human Machine Interface mengalami ketidakstabilan dikarenakan motor stepper untuk berubah dari bukaan 50% ke 0% membutuhkan waktu yang lama sehingga sistem logger menyimpan semua data nilai perbuhaan bukaan aktuator setiap 3 detik. Untuk pengiriman data ke database online hal ini dipengaruhi dengan media transmisi dan koneksi internet. Dari data tersebut untuk ukuran data yang di didapat yaitu 2,3 bytes dalam bentuk format csv.

| Fan  | Log Time            |
|------|---------------------|
| 0%   | 26/07/2018 01:57:59 |
| 100% | 26/07/2018 01:58:01 |
| 100% | 26/07/2018 01:58:02 |
| 100% | 26/07/2018 01:58:04 |
| 100% | 26/07/2018 01:57:59 |
| 100% | 26/07/2018 01:58:01 |

**Tabel 4.8** Tabel Respon Time Fan Cooling Tower

Pada tabel di atas merupakan tabel waktu yang dibutuhkan saat kondisi Fan 0% menjadi 100% dimana 0 % sama dengan untuk berubah dari kondisi 0% menjadi 100% dibutuhkan waktu sekita 1,5 detik sampai 2 detik. Dan data diatas data yang tersimpan pada Database Localhost.

| Tin            | Tout           | Fan  | Log Time            |
|----------------|----------------|------|---------------------|
| $42^{\circ}$ C | $42^{\circ}$ C | 0%   | 26/07/2018 01:59:01 |
| $42^{\circ}$ C | $40^{\circ}$ C | 100% | 26/07/2018 01:59:04 |
| $42^{\circ}$ C | $38^{\circ}$ C | 100% | 26/07/2018 01:59:07 |
| $42^{\circ}$ C | $36^{\circ}$ C | 100% | 26/07/2018 01:59:10 |
| $42^{\circ}$ C | $34^{\circ}$ C | 100% | 26/07/2018 01:5:13  |

**Tabel 4.9** Tabel data monitoring aktuator Fan

Pada Pada tabel 4.9 data monitoring aktuator Fan, dibutuhkan waktu 3 detik untuk sistem logger menyimpan data. Hal ini dikarenakan faktor koneksi internet dan media transmisi. Dari data tersebut untuk ukuran data yang di didapat yaitu 1,6 kilobytes dalam bentuk format csv.

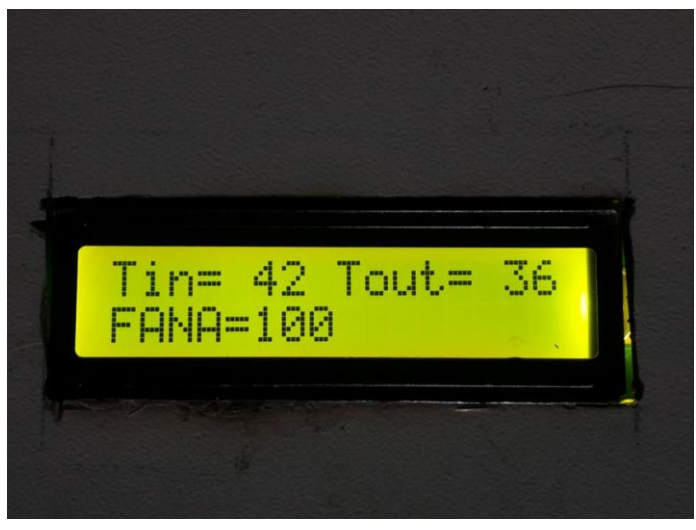

**Gambar 4.5** Display LCD kondisi Fan Cooling Tower 100%

Pada gambar 4.5 diatas menunjukkan display lcd bahwa fan cooling tower (FANA) pada saat kondisi 100% dengan Tin yang berarti temperature masuk yaitu 42°C dan Tout yang berarti temperature keluar yaitu 36°C

#### **4.2 Pembahasan**

Pada Tugas Akhir ini didapatkan data berupa pengujian untuk mengetahui respon sistem monitoring, pengontrolan aktuator serta penyimpanan data pada database online. Dari data diatas dapat diketahui jeda waktu penyimpanan dan selisih waktu penyimpanan data pada database online dengan database localhost, hal ini dipengaruhi dengan beberapa faktor antara lain koneksi internet, media transmisi yaitu kabel usb, program Human Machine Interface dan respon sistem aktuator itu sendiri,

#### **BAB V KESIMPULAN DAN SARAN**

## **5.1 Kesimpulan**

Adapun kesimpulan dari Tugas Akhir ini adalah sebagai berikut :

- 1. Telah berhasil dibuat program visual Human Machine Interface (HMI) pada Simulator alat penukar panas yang dapat memonitoring, mengendalikan dan meyimpan data variabel dan field instrument secara online
- 2. Telah diketahui kinerja Human Machine Interface pada simulator alat penukar panas dengan cara mengetahui jeda waktu antara penyimpanan data online dengan offline.

## **5.2 Saran**

Adapun saran dari Tugas Akhir ini adalah sebagai berikut :

- 1. Perlu ditetapkan timeline dari pengerjaan pada setiap anggota dari kelompok masing – masing agar nantinya pengerjaan berjalan dengan lancar
- 2. Diperlukan rancangan desain interface dahulu sebelum membuat program Human Machine Interface
- 3. Diperlukan pengetahuan Bahasa Pemrograman Object Oriented Program sebelum membuat program Human Machine Interface ini

### **DAFTAR PUSTAKA**

- (1). Darm Adiantoro, Perancangan Sistem Monitoring Chiller berbasis PC, Hasil Penelitian EBN tahun 2008
- (2) Retna Praseti, Catur Edi Wibowo, "*Interfacing Port Paralel dan Port Serial Komputer dengan Visual Basic 6.0*", Penerbit Andi, Yogyakarta, 2004.
- (3) Wahana Komputer, ""Tutorial Membuat Program dengan Visual Basic", Salemba Infotek : 2004.
- (4) Agus Kurniawan (2013). "Pemrograman VB.NET untuk Pemula" Edisi 1. People Enterprise Press. Halaman 10
- (5) Darmayuda, etut. 2010. *Pemrograman Aplikasi Database dengan Microsoft Visual Basic.NET 2008. Bandung :*  Informartika
- *(6)* Anonim. 2010. *Belajar Pemrograman Visual Basic 2010.*  Andi. Yogyakarta
- *(7)* 13. Heri Haryanto, Sarif Hidayat. "*Perancangan HMI (Human Machine Interface) untuk pengendalian kecepatan motor DC*." Setrum-Volume 1, 2012: 9.

#### **LAMPIRAN**

*(Source Code Program Human Machine Interface)*

Imports MySql.Data.MySqlClient

Public Class MainForm 'MySql Connection Dim str As String  $=$  "server=localhost; uid=root; database=kels; SslMode=none; Convert Zero Datetime=True" Dim con As New MySqlConnection(str) Public da As MySql.Data.MySqlClient.MySqlDataAdapter Public comBuilderDB As New MySql.Data.MySqlClient.MySqlCommandBuilder

 'Data View Declaration Dim dt1 As New DataTable Dim dt2 As New DataTable Dim dt3 As New DataTable Dim dt4 As New DataTable Dim dt5 As New DataTable Dim dt6 As New DataTable Dim dt7 As New DataTable Dim dt8 As New DataTable

'Defines variables

 Dim OnSymbol As String = "D:\Documents\ITS\SEMESTER 6\TUGAS AKHIR\SOFTWARE\HMI\HMI\Resources\Icon\New Moon\_32px.png"

Dim OffSymbol As String = "D:\Documents\ITS\SEMESTER 6\TUGAS AKHIR\SOFTWARE\HMI\HMI\Resources\Icon\Full Moon 32px.png"

 Dim ConSymbol As String = "D:\Documents\ITS\SEMESTER 6\TUGAS

AKHIR\SOFTWARE\HMI\HMI\Resources\Icon\Connected\_32p x.png"

Dim DisconSymbol As String "D:\Documents\ITS\SEMESTER 6\TUGAS AKHIR\SOFTWARE\HMI\HMI\Resources\Icon\Disconnected\_3 2px.png"

'Sound

 $Dim$  MusicFile As String  $=$ "C:\Users\wahyu\Downloads\Music\firebell.wav"

 'COM Declaration Dim Com1 As String = "COM32" Dim Com2 As String = "COM29" Dim Com3 As String = "COM26" Dim Com4 As String = "COM30" Dim Com5 As String = "COM25" Dim Com6 As String = "COM31" Dim Com7 As String = "COM28" Dim Com8 As String = "COM27"

 'Baudrate Setting Dim BaudRate As String = "9600"

 'Alarm 'Dim Alarm As String = Nothing

'Read data variables

 Dim data\_masuk1 As String 'Data Fara Dim data\_masuk2 As String 'Data Jigong Dim data\_masuk3 As String 'Data Gogol Dim data\_masuk4 As String 'Data Naja Dim data\_masuk5 As String 'Data Enver Dim data\_masuk6 As String 'Data Sri Dim data\_masuk7 As String 'Data Vebby Dim data\_masuk8 As String 'Data Pakde

 'Level Control (ID: 1) Dim PumpLevel As String Dim PumpFlow As String Dim PumpStepper As String Dim PumpTank As String Dim PumpOverride As String Dim PumpPlant As String ' Dim PumpAlarm As String Dim PumpLevelUpper As String = "25" Dim PumpLevelLower As String = "15" Dim PumpSetPoint As String = "20"

 'Heater Tank (ID: 2) Dim HeaterDryLevel As String Dim HeaterTemperature As String Dim HeaterValue As String Dim HeaterTSet As String Dim HeaterSolenoid As String Dim HeaterOverride As String Dim HeaterPlant As String 'Dim HeaterAlarm As String Dim HeaterTempUpper As String = "55" Dim HeaterTempLower As String = "23" Dim HeaterSetPoint As String = "50"

 'Cooler Control (ID: 3) Dim CoolerDryLevel As String Dim CoolerTemperature As String Dim CoolerTSet As String Dim CoolerSelVal1 As String Dim CoolerSelVal2 As String Dim CoolerRefrigerant As String Dim CoolerOverride As String

 Dim CoolerPlant As String ' Dim CoolerAlarm As String Dim CoolerTempUpper As String = "30" Dim CoolerTempLower As String = "10" Dim CoolerSetPoint As String = "15"

 'MOV Control (ID: 4) Dim MOVTemperature As String Dim MOVFlow As String Dim MOVValue As String Dim MOVOverride As String Dim MOVPlant As String ' Dim MOVAlarm As String Dim MOVTemperatureUpper As Integer = 40 Dim MOVTemperatureLower As Integer = 30

 'VSD Control (ID: 5) Dim VSDFlow As String Dim VSDTemperature As String Dim VSDPump As String Dim VSDOverride As String Dim VSDPlant As String ' Dim VSDAlarm As String

 'Cooling Tower 1 (ID: 6) Dim TowerTempIn1 As String Dim TowerTempOut1 As String Dim TowerFlow1 As String Dim TowerFan1 As String Dim TowerPlant1 As String Dim TowerOverride1 As String ' Dim TowerAlarm1 As String

 'Cooling Tower 2 (ID: 7) Dim TowerTempIn2 As String  Dim TowerTempOut2 As String Dim TowerFlow2 As String Dim TowerFan2 As String Dim TowerPlant2 As String Dim TowerOverride2 As String ' Dim TowerAlarm2 As String 'SIS Control (ID:8) Dim SISTemperature As String Dim SISPressure As String Dim SISContactor As String Dim SISOverride As String Dim SISBacklight As String

 Private Sub MainForm\_Load(sender As Object, e As EventArgs) Handles MyBase.Load ButtonHome.color = Color.FromArgb(6, 190, 190)  $ButtonConnect. IconV isible = True$  $ButtonDatabases. IconV isible = True$ Button1Plant.IconVisible =  $True$  $Button1Override.LconV isible = True$  ButtonPump.IconVisible = True  $Button2Override.IconV isible = True$  $Button2Plant$   $IconVisible = True$  $Button2Value. IconV isible = True$  $Button3Override LeonV isible = True$  $Button3Plant.IconV isible = True$  $Button3ValveBot. IconV isible = True$  Button3ValveTop.IconVisible = True Button4Override.IconVisible = True  $Button4Plant. IconV isible = True$  $Button5Override LeonV isible = True$  $Button5Plant. IconV isible = True$  $Button6Override  $IconVisible = True$$  $Button7Override  $IconVisible = True$$ 

 $Button 80$ verride. $IconV isible = True$  Button8Contactor.IconVisible = True End Sub

```
 Private Sub ButtonClose_Click(sender As Object, e As 
EventArgs) Handles ButtonClose.Click
     Dim response As MsgBoxResult
     response = MsgBox("Are you sure want to exit?", 
MsgBoxStyle.Question + MsgBoxStyle.YesNo, "Confirmation")
    If response = MsgBoxResult. Yes Then Me.Dispose()
       SplashScreen.Dispose()
     ElseIf response = MsgBoxResult.No Then
       Exit Sub
     End If
   End Sub
```

```
 Private Sub ButtonMinimize_Click(sender As Object, e As 
EventArgs) Handles ButtonMinimize.Click
    \mathbf{M}e WindowState \mathbf{M}System.Windows.Forms.FormWindowState.Minimized
   End Sub
```

```
 Private Sub ButtonHome_Click(sender As Object, e As 
EventArgs) Handles ButtonHome.Click
     TabControl.SelectedTab = PageHome
    ButtonHome.color = Color.FromArgb(6, 190, 190) 'Active
    ButtonData.color = Color.FromArgb(45, 54, 76)ButtonGraphics.color = Color.FromArgb(45, 54, 76)ButtonWeb.color = Color. FromArgb(45, 54, 76)ButtonSetting.color = Color.FromArgb(45, 54, 76) End Sub
```
 Private Sub ButtonData\_Click(sender As Object, e As EventArgs) Handles ButtonData.Click

 TabControl.SelectedTab = PageData ButtonHome.color =  $Color.FromArgb(45, 54, 76)$ ButtonData.color =  $Color.FromArgb(6, 190, 190)$  'Active ButtonGraphics.color =  $Color.FromArgb(45, 54, 76)$ ButtonWeb.color =  $Color.FromArgb(45, 54, 76)$ ButtonSetting.color =  $Color.FromArgb(45, 54, 76)$ End Sub

 Private Sub ButtonGraphics\_Click(sender As Object, e As EventArgs) Handles ButtonGraphics.Click TabControl.SelectedTab = PageGraphics ButtonHome.color =  $Color.FromArgb(45, 54, 76)$ ButtonData.color =  $Color.FromArgb(45, 54, 76)$  ButtonGraphics.color = Color.FromArgb(6, 190, 190) 'Active ButtonWeb.color =  $Color.FromArgb(45, 54, 76)$ ButtonSetting.color =  $Color.FromArgb(45, 54, 76)$ End Sub

```
 Private Sub ButtonWeb_Click(sender As Object, e As 
EventArgs) Handles ButtonWeb.Click
     TabControl.SelectedTab = PageWeb
    ButtonHome.color = Color. FromArgb(45, 54, 76)ButtonData.color = Color.FromArgb(45, 54, 76)ButtonGraphics.color = Color.FromArgb(45, 54, 76)ButtonWeb.color = Color.FromArgb(6, 190, 190) 'Active
    ButtonSetting.color = Color.FromArgb(45, 54, 76) End Sub
```
 Private Sub ButtonSetting\_Click(sender As Object, e As EventArgs) Handles ButtonSetting.Click  $TabControl.SelectedTab = PageSetting$ ButtonHome.color =  $Color.FromArgb(45, 54, 76)$ ButtonData.color =  $Color.FromArgb(45, 54, 76)$ ButtonGraphics.color =  $Color.FromArgb(45, 54, 76)$ 

| ButtonWeb.color = Color.FromArgb $(45, 54, 76)$           |
|-----------------------------------------------------------|
| ButtonSetting.color = Color.FromArgb(6, 190, 190) 'Active |
| End Sub                                                   |
|                                                           |
| Private Sub ButtonDatabase_Click(sender As Object, e As   |
| EventArgs) Handles ButtonDatabase.Click                   |
| If ButtonDatabase.Text = " $ON$ " Then                    |
| $TimeData$ . Enabled = True                               |
| ButtonDatabase.Text = "OFF"                               |
| $Button Database. selected = True$                        |
| ButtonDatabase.TextAlign                                  |
| ContentAlignment.MiddleRight                              |
| ButtonDatabase.BackColor = Color.FromArgb(56,<br>85,      |
| 153)                                                      |
| 'ButtonDatabase.Iconimage<br>$=$                          |
| Image.FromFile(OffSymbol)                                 |
| LabelStatsDatValue.Text = "Online"                        |
| LabelStatsDatValue.ForeColor = Color.FromArgb(6, 190,     |
| 190)                                                      |
| ElseIf ButtonDatabase.Text = "OFF" Then                   |
| $TimeData.Enabeled = False$                               |
| ButtonDatabase.Text = "ON"                                |
| $Button Database. selected = False$                       |
| ButtonDatabase.TextAlign                                  |
| ContentAlignment.MiddleRight                              |
| ButtonDatabase.BackColor = Color.FromArgb $(45, 54, 76)$  |
| ButtonDatabase.Iconimage = Image.FromFile(OnSymbol)       |
| LabelStatsDatValue.Text = "Offline"                       |
| LabelStatsDatValue.ForeColor = Color.FromArgb(234,        |
| 86, 97)                                                   |
| End If                                                    |
| End Sub                                                   |
|                                                           |

Private Sub TimerData\_Tick(sender As Object, e As EventArgs) Handles TimerData.Tick

Dim cmd As MySqlCommand

con.Open()

Try

cmd = con.CreateCommand

cmd.CommandText = "INSERT INTO

data (`id`, `1\_flow`, `1\_level`, `1\_stepper`, `2\_temperature`, `2\_temperature\_set`, `3\_temperature`, `3\_temperature\_set`, `4\_flow`, `4\_temperature`, `4\_mov`, `5\_flow`, `5\_temperature`, `5\_vsd`, `6\_temperature\_in`, `6\_temperature\_out`, `6\_flow`, `6\_fan`, `7\_temperature\_in`, `7\_temperature\_out`, `7\_flow`, `7\_fan`, `8\_temperature`, `8\_pressure`, `timelog`)

**VALUES** 

 $\binom{1}{1}$  flow,  $\binom{21}{1}$  level,  $\binom{21}{1}$  stepper, ?2\_temperature, ?2\_temperature\_set, ?3\_temperature, ?3\_temperature\_set, ?4\_flow, ?4\_temperature, ?4\_mov, ?5\_flow, ?5\_temperature, ?5\_vsd, ?6\_temperature\_in, ?6\_temperature\_out, ?6\_flow, ?6\_fan, ?7\_temperature\_in, ?7\_temperature\_out, ?7 flow,  $\frac{1}{7}$  fan,  $\frac{1}{8}$  temperature,  $\frac{1}{8}$  pressure, " & Format(Date.Now, "yyyy-MM-dd HH:mm:ss") & "')"

 cmd.Parameters.AddWithValue("?1\_flow", PumpFlow) cmd.Parameters.AddWithValue("?1\_level", PumpLevel) cmd.Parameters.AddWithValue("?1\_stepper",

PumpStepper)

 cmd.Parameters.AddWithValue("?2\_temperature", HeaterTemperature)

cmd.Parameters.AddWithValue("?2\_temperature\_set", HeaterTSet)

cmd.Parameters.AddWithValue("?3\_temperature",

CoolerTemperature)

cmd.Parameters.AddWithValue("?3\_temperature\_set", CoolerTSet)

> cmd.Parameters.AddWithValue("?4\_flow", MOVFlow) cmd.Parameters.AddWithValue("?4\_temperature",

MOVTemperature)

```
 cmd.Parameters.AddWithValue("?4_mov", MOVValue)
       cmd.Parameters.AddWithValue("?5_flow", VSDFlow)
       cmd.Parameters.AddWithValue("?5_temperature", 
VSDTemperature)
       cmd.Parameters.AddWithValue("?5_vsd", VSDPump)
      cmd.Parameters.AddWithValue("?6 temperature in",
TowerTempIn1)
      cmd.Parameters.AddWithValue("?6 temperature out",
TowerTempOut1)
       cmd.Parameters.AddWithValue("?6_flow", TowerFlow1)
       cmd.Parameters.AddWithValue("?6_fan", TowerFan1)
      cmd.Parameters.AddWithValue("?7_temperature_in",
TowerTempIn2)
      cmd.Parameters.AddWithValue("?7_temperature_out",
TowerTempOut2)
       cmd.Parameters.AddWithValue("?7_flow", TowerFlow2)
       cmd.Parameters.AddWithValue("?7_fan", TowerFan2)
       cmd.Parameters.AddWithValue("?8_temperature", 
SISTemperature)
      cmd.Parameters.AddWithValue("?8_pressure",
SISPressure)
       cmd.ExecuteNonQuery()
       LoadData1()
       LoadData2()
       LoadData3()
       LoadData4()
       LoadData5()
       LoadData6()
       LoadData7()
       LoadData8()
       con.Close()
     Catch ex As Exception
       con.Close()
       MessageBox.Show(ex.ToString)
     End Try
```
End Sub

 Private Sub ButtonConnect\_Click(sender As Object, e As EventArgs) Handles ButtonConnect.Click If ButtonConnect.Text = "Connect" Then 'Port ID: 1 (Farah)  $SerialPort1.PortName = (Com1)$  $SerialPort1.BaudRate = (BaudRate)$  'Port ID: 2 (Arian) SerialPort2.PortName = (Com2) SerialPort2.BaudRate = (BaudRate) 'Port ID: 3 (Gogol)  $SerialPort3.PortName = (Com3)$  $SerialPort3.BaudRate = (BaudRate)$  'Port ID: 4 (Naja)  $SerialPort4.PortName = (Com4)$  $SerialPort4.BaudRate = (BaudRate)$  'Port ID: 5 (Enver) SerialPort5.PortName = (Com5)  $SerialPort4.BaudRate = (BaudRate)$  'Port ID: 6 (Sri) SerialPort6.PortName = (Com6)  $SerialPort6.BaudRate = (BaudRate)$  'Port ID: 7 (Vebby) SerialPort7.PortName = (Com7)  $SerialPort7.BaudRate = (BaudRate)$  'POrt ID: 8 (Dicky) SerialPort8.PortName = (Com8) SerialPort8.BaudRate = (BaudRate)

Try

 SerialPort1.Open() SerialPort2.Open() SerialPort3.Open() SerialPort4.Open()

```
 SerialPort5.Open()
          SerialPort6.Open()
          SerialPort7.Open()
          SerialPort8.Open()
         TimerAlarm. Enabled = True
         TimerSerial1.Enabled = TrueTimerSerial2. Enahled = TrueTimerSerial3.Enabeled = TrueTimeSerial4. Enahled = TrueTimerSerial5.Enahled = TrueTimerSerial6 Enabled = True
         TimerSerial7. Enahled = TrueTimerSerial8.Enahled = TrueTimeData. Enabeled = True 'Change stats
          ButtonConnect.Text = "Disconnect"
          ButtonConnect.selected = True
         ButtonConnect.TextAlign =
ContentAlignment.MiddleRight
         ButtonConnect.BackColor = Color.FromArgb(56, 85, 10)153)
                      ButtonConnect.Iconimage =
Image.FromFile(DisconSymbol)
          LabelStatsConValue.Text = "Connected"
        LabelStatsConValue.ForeColor = Color.FromArgb(6,190, 190)
       Catch ex As Exception
          'MsgBox("Failed to connect!", MsgBoxStyle.Critical, 
"Error")
          MessageBox.Show(ex.ToString)
       End Try
     ElseIf ButtonConnect.Text = "Disconnect" Then
```
**Try** 

 $Timer$ Alarm. Enabled = False  $TimerSerial1.Enabeled = False$  TimerSerial2.Enabled = False  $TimeSerial3. Enabeled = False$  $TimerSerial4. Enahled = False$  $TimerSerial5.$  $TimeSerial6. Enahled = False$  $TimerSerial7. Enahled = False$  $TimerSerial8. Enabeled = False$  $TimerData.Enabeled = False$  SerialPort1.Close() SerialPort2.Close() SerialPort3.Close() SerialPort4.Close() SerialPort5.Close() SerialPort6.Close() SerialPort7.Close() SerialPort8.Close() ButtonConnect.Text = "Connect" ButtonConnect.selected = False ButtonConnect.TextAlign = ContentAlignment.MiddleRight ButtonConnect.BackColor = Color.FromArgb(45, 54, 76) 'ButtonConnect.Iconimage = Image.FromFile(ConSymbol) LabelStatsConValue.Text = "Disconnected" LabelStatsConValue.ForeColor = Color.FromArgb(234, 86, 97) Catch ex As Exception MsgBox("Failed to disconnect!", MsgBoxStyle.Critical, "Error")

```
 End Try
   End If
 End Sub
```

```
 Private Sub SerialPort1_DataReceived(sender As Object, e As 
IO.Ports.SerialDataReceivedEventArgs) Handles 
SerialPort1.DataReceived
    data_masuk1 = SerialPort1.ReadLine
   End Sub
```

```
 Private Sub SerialPort2_DataReceived(sender As Object, e As 
IO.Ports.SerialDataReceivedEventArgs) Handles 
SerialPort2.DataReceived
    data_masuk2 = SerialPort2.ReadLine
   End Sub
```

```
 Private Sub SerialPort3_DataReceived(sender As Object, e As 
IO.Ports.SerialDataReceivedEventArgs) Handles 
SerialPort3.DataReceived
    data_masuk3 =SerialPort3.ReadLine
   End Sub
```

```
 Private Sub SerialPort4_DataReceived(sender As Object, e As 
IO.Ports.SerialDataReceivedEventArgs) Handles 
SerialPort4.DataReceived
    data_masuk4 = SerialPort4.ReadLine
   End Sub
```

```
 Private Sub SerialPort5_DataReceived(sender As Object, e As 
IO.Ports.SerialDataReceivedEventArgs) Handles 
SerialPort5.DataReceived
    data_masuk5 = SerialPort5.ReadLine
   End Sub
```

```
 Private Sub SerialPort6_DataReceived(sender As Object, e As 
IO.Ports.SerialDataReceivedEventArgs) Handles 
SerialPort6.DataReceived
    data_masuk6 =SerialPort6.ReadLine
   End Sub
```

```
 Private Sub SerialPort7_DataReceived(sender As Object, e As 
IO.Ports.SerialDataReceivedEventArgs) Handles 
SerialPort7.DataReceived
    data_masuk7 =SerialPort7.ReadLine
   End Sub
```

```
 Private Sub SerialPort8_DataReceived(sender As Object, e As 
IO.Ports.SerialDataReceivedEventArgs) Handles 
SerialPort8.DataReceived
    data_masuk8 =SerialPort8.ReadLine
   End Sub
```

```
 Private Sub TimerSerial1_Tick(sender As Object, e As 
EventArgs) Handles TimerSerial1.Tick
```
**Try** 

'data  $mask1 = SerialPort1.ReadLine$ 

```
 SerialPort1.WriteLine("#1a000%") 'local name'
 SerialPort1.WriteLine("#1b000%") 'level'
 SerialPort1.WriteLine("#1c000%") 'total water'
 SerialPort1.WriteLine("#1d000%") 'motor stepper'
 SerialPort1.WriteLine("#1e000%") 'pump'
 SerialPort1.WriteLine("#1f000%") 'override'
 SerialPort1.WriteLine("#1g000%") 'on/off loop'
 SerialPort1.WriteLine("#1h000%") 'alarm'
```

```
Dim data1 As String() = data\_mask1.Split(";")
```

```
PumpLevel = data1(1)
```

```
PumpFlow = data1(2)PumpStepper = data1(3)PumpTank = data1(4)PumpOverride = data1(5)PumpPlant = data1(6)' PumpAlarm = data1(7)
```

```
 LabelTankLevel.Text = PumpLevel + " CM"
LevelTank.Value = data1(1)LabelTankFlow.Text = PumpFlow + "LM" LabelTankStepper.Text = PumpStepper + " %"
```

```
If PumpStepper = "0" Then
  StepperOff.Visible = TrueStepperOn.Visible = False Else
   StepperOff.Visible = False
  StepperOn.Visible = True End If
```

```
 If PumpLevel < PumpLevelLower Then
   ' Alarm = "PumpLevelMin"
   SerialPort1.WriteLine("#1q001%") 'alarm'
   SerialPort8.WriteLine("#8q001%") 'buzzer
  ' AlarmLevel Visible = True
  ButtonReset. Visible = True PlayLoopingBackgroundSoundFile()
 ElseIf PumpLevel > PumpLevelUpper Then
   ' Alarm = "PumpLevelMax"
   SerialPort1.WriteLine("#1q001%") 'alarm'
   SerialPort8.WriteLine("#8q001%") 'buzzer
   ' AlarmLevel.Visible = True
  ButtonReset. Visible = True PlayLoopingBackgroundSoundFile()
 ElseIf PumpLevel = PumpSetPoint Then
```

```
'Alarm = ""
        SerialPort1.WriteLine("#1q000%") 'alarm
        SerialPort1.WriteLine("#1o000%") 'override
        SerialPort8.WriteLine("#8q000%") 'buzzer
       ' AlarmLevel Visible = False
       ButtonReset. Visible = False End If
   Catch ex As Exception
     'MessageBox.Show(ex.ToString)
   End Try
 End Sub
```

```
 Private Sub TimerSerial2_Tick(sender As Object, e As 
EventArgs) Handles TimerSerial2.Tick
    Try
       'data_masuk2 = SerialPort2.ReadLine
        SerialPort2.WriteLine("#2a000%") 'local name'
        SerialPort2.WriteLine("#2b000%") 'dry level'
        SerialPort2.WriteLine("#2c000%") 'temperature'
        SerialPort2.WriteLine("#2d000%") 'heater'
        SerialPort2.WriteLine("#2e000%") 'temperature set'
        SerialPort2.WriteLine("#2f000%") 'solenoid valve'
        SerialPort2.WriteLine("#2g000%") 'override'
        SerialPort2.WriteLine("#2h000%") 'on/off loop'
        SerialPort2.WriteLine("#2i000%") 'alarm
       Dim data2 As String() = data masuk2.Split(";")
```

```
HeaterDryLevel = data2(1)HeaterTemperature = data2(2)HeaterValue = data2(3)HeaterTSet = data2(4)HeaterSolenoid = data2(5)
HeaterOverride = data2(6)
```

```
HeaterPlant = data2(7)' HeaterAlarm = data2(8)
'LabelHeaterTemperature.Text = data2(2)LabelHeaterTemperature.Text = HeaterTemperature + "
```
 $^{\circ}C$ "

```
If HeaterDryLevel = "0" Then
   LevelHeater.Value = LevelHeater.Minimum
 ElseIf HeaterDryLevel = "1" Then
  LevelHeater.Value = LevelHeater.Maximum
 End If
```

```
If HeaterSolenoid = "0" Then
  SISHearOffVisible = TrueSISHeaterOn.Visible = False Else
  SISHeaterOff. Visible = FalseSISHeaterOn.Visible = True End If
```

```
 If HeaterTemperature < HeaterTempLower Then
      ' Alarm = "HeaterTempMin"
   SerialPort2.WriteLine("#2q001%") 'alarm'
   SerialPort8.WriteLine("#8q001%") 'buzzer
    \text{AlarmHeater} Visible = True
  ButtonReset. Visible = True PlayLoopingBackgroundSoundFile()
 ElseIf HeaterTemperature > HeaterTempUpper Then
     \text{Alarm} = \text{"HeaterTempMax"} SerialPort2.WriteLine("#2q001%") 'alarm'
   SerialPort8.WriteLine("#8q001%") 'buzzer
   ' AlarmHeater.Visible = True
  ButtonReset. Visible = True PlayLoopingBackgroundSoundFile()
 ElseIf HeaterTemperature = HeaterSetPoint Then
```

```
' Alarm = ""
      SerialPort2.WriteLine("#2q000%") 'alarm
      SerialPort4.WriteLine("#4n000%") 'override naja
      SerialPort8.WriteLine("#8q000%") 'buzzer
     ' AlarmHeater. Visible = False.
     ButtonReset. Visible = False End If
 Catch ex As Exception
```
 End Try End Sub

 Private Sub TimerSerial3\_Tick(sender As Object, e As EventArgs) Handles TimerSerial3.Tick

**Try** 

'data\_masuk3 = SerialPort3.ReadLine

 SerialPort3.WriteLine("#3a000%") 'local name' SerialPort3.WriteLine("#3b000%") 'dry level' SerialPort3.WriteLine("#3c000%") 'temperature' SerialPort3.WriteLine("#3d000%") 'refrigerant' SerialPort3.WriteLine("#3e000%") 'temperature set' SerialPort3.WriteLine("#3f000%") 'solenoid valve' SerialPort3.WriteLine("#3g000%") 'solenoid valve' SerialPort3.WriteLine("#3h000%") 'override' SerialPort3.WriteLine("#3i000%") 'on/off loop' SerialPort3.WriteLine("#3j000%") 'alarm'

Dim data3 As String $() = data\_mask3.Split(";")$ 

 $CoolerDryLevel = data3(1)$  $CoolerTemperature = data3(2)$  $CoolerRefrigerant = data3(3)$  $CoolerTSet = data3(4)$  $CoolerSelVal1 = data3(5)$ 

```
CoolerSelVal2 = data3(6)CoolerOverride = data3(7)CoolerPlant = data3(8)' CoolerAlarm = data3(9)
```
LabelCoolerTemperature.Text =  $CoolerTemperature + "$ 

 $^{\circ}C$ "

If CoolerSelVal1 = "0" Then  $InCoolerOff.Visible = True$  $InCoolerOn. Visible = False$  Else  $InCoolerOff\nVisible = False$  $InCoolerOn\,V isible = True$ End If

If  $CoolerSelVal2 = "0"$  Then  $SISCoolerOff.Visible = True$  $SISCoolerOn. Visible = False$  Else SISCoolerOff.Visible = False  $SISCoolerOnVisible = True$ End If

```
 If CoolerDryLevel = "0" Then
   LevelCooler.Value = LevelCooler.Minimum
 ElseIf CoolerDryLevel = "1" Then
   LevelCooler.Value = LevelCooler.Maximum
 End If
```
 If CoolerTemperature < CoolerTempLower Then ' Alarm = "CoolerTempMin" SerialPort3.WriteLine("#3r001%") 'alarm' SerialPort8.WriteLine("#8q001%") 'buzzer  $\text{AlarmCooler.}$  Visible = True

```
ButtonReset. Visible = True PlayLoopingBackgroundSoundFile()
     ElseIf CoolerTemperature > CoolerTempUpper Then
        ' Alarm = "CoolerTempMax"
        SerialPort3.WriteLine("#3r001%") 'alarm'
        SerialPort8.WriteLine("#8q001%") 'buzzer
        ' AlarmCooler.Visible = True
       ButtonReset. Visible = True PlayLoopingBackgroundSoundFile()
     ElseIf CoolerTemperature = CoolerSetPoint Then
       ' Alarm = ""
        SerialPort3.WriteLine("#3r000%") 'alarm
        SerialPort5.WriteLine("#5n000%") 'override enver
        SerialPort8.WriteLine("#8q000%") 'buzzer
       ' AlarmCooler Visible = False
      ButtonReset. Visible = False End If
   Catch ex As Exception
     'MessageBox.Show(ex.ToString)
   End Try
 End Sub
```
 Private Sub TimerSerial4\_Tick(sender As Object, e As EventArgs) Handles TimerSerial4.Tick

#### **Try**

'data\_masuk4 = SerialPort4.ReadLine

 SerialPort4.WriteLine("#4a000%") 'local name' SerialPort4.WriteLine("#4b000%") 'flow' SerialPort4.WriteLine("#4c000%") 'temperature' SerialPort4.WriteLine("#4d000%") 'MOV' SerialPort4.WriteLine("#4e000%") 'override' SerialPort4.WriteLine("#4f000%") 'on/off loop' SerialPort4.WriteLine("#4g000%") 'alarm'

Dim data4 As String() = data\_masuk4.Split(";")

```
MOVFlow = data4(1)MOVTemperature = data4(2)MOVValue = data4(3)MOVOverride = data4(4)MOVPlant = data4(5)' MOVAlarm = data4(6)
```

```
LabelMOVFlow.Text = MOVFlow + " LPM"
LabelMOVTemperature.Text = MOVTemperature + "°C"
LabelMOVValue.Text = MOVValue + " %
```

```
If MOVValue = "0" Then
  MOVOff.Visible = True
  MOVOn Visible = False
 Else
  MOVOff. Visible = False
  MOVOn Visible = True
 End If
```

```
 'If MOVTemperature < MOVTemperatureLower Then
 'PlayLoopingBackgroundSoundFile()
 'End If
```

```
 'If MOVTemperature > MOVTemperatureUpper Then
     'PlayLoopingBackgroundSoundFile()
     'End If
   Catch ex As Exception
     'MessageBox.Show(ex.ToString)
   End Try
 End Sub
```

```
 Private Sub TimerSerial5_Tick(sender As Object, e As 
EventArgs) Handles TimerSerial5.Tick
```

```
Try
    'data mask5 = SerialPort5.ReadLine SerialPort5.WriteLine("#5a000%") 'local name nia'
     SerialPort5.WriteLine("#5b000%") 'flow'
     SerialPort5.WriteLine("#5c000%") 'temperature'
     SerialPort5.WriteLine("#5d000%") 'vsd'
     SerialPort5.WriteLine("#5e000%") 'override'
     SerialPort5.WriteLine("#5f000%") 'on/off loop'
     SerialPort5.WriteLine("#5g000%") 'alarm'
    Dim data5 As String() = data\_mask5.Split(";")VSDFlow = data5(1)VSDTemperature = data5(2)
    VSDPump = data5(3)VSDOverride = data5(4)VSDPlant = data5(5)' VSDAlarm = data5(6)
    LabelVSDFlow.Text = VSDFlow + "L/M"LabelVSDTemperature.Text = VSDTemperature + "°C"
    LabelVSDPump.Text = VSDPump + "%"
    If VSDPump = "0" Then
       PumpCoolerOff.Visible = True
       PumpCoolerOn.Visible = False
     Else
       PumpCoolerOff.Visible = False
       PumpCoolerOn.Visible = True
     End If
   Catch ex As Exception
     'MessageBox.Show(ex.ToString)
   End Try
 End Sub
```

```
 Private Sub TimerSerial6_Tick(sender As Object, e As 
EventArgs) Handles TimerSerial6.Tick
     Try
       'data_masuk6 =SerialPort6.ReadLine
        SerialPort6.WriteLine("#6a000%") 'local name nia'
        SerialPort6.WriteLine("#6b000%") 'temperature in'
        SerialPort6.WriteLine("#6c000%") 'temperature out'
        SerialPort6.WriteLine("#6d000%") 'flow'
        SerialPort6.WriteLine("#6e000%") 'fan'
        SerialPort6.WriteLine("#6f000%") 'override'
        SerialPort6.WriteLine("#6g000%") 'on/off loop'
        SerialPort6.WriteLine("#6h000%") 'alarm'
       Dim data6 As String() = data_masuk6.Split(";")
       TowerTempIn1 = data6(1)TowerTempOut1 = data6(2)TowerFlow1 = data6(3)TowerFan1 = \text{data}6(4)TowerOverride1 = data6(5)TowerPlant1 = data6(6)' TowerAlarm1 = \text{data}6(7)
       LabelTowerTempIn1.Text = TowerTempIn1 + "°C"
       LabelTowerTempOut1.Text = TowerTempOut1 + "°C"
       LabelTowerFlow.Text = T_{\text{owerFlow1}} + "L/M"LabelTowerFan1.Text = TowerFan1 + " %"
       If TowerFan1 = "0" ThenFanTower1.Visible = False Else
         FanTower1. Visible = True End If
     Catch ex As Exception
```

```
 'MessageBox.Show(ex.ToString)
   End Try
 End Sub
```

```
 Private Sub TimerSerial7_Tick(sender As Object, e As 
EventArgs) Handles TimerSerial7.Tick
    Try
       'data_masuk7 = SerialPort7.ReadLine
        SerialPort7.WriteLine("#7a000%") 'local name nia'
        SerialPort7.WriteLine("#7b000%") 'temperature in'
        SerialPort7.WriteLine("#7c000%") 'temperature out'
        SerialPort7.WriteLine("#7d000%") 'flow'
        SerialPort7.WriteLine("#7e000%") 'fan'
        SerialPort7.WriteLine("#7f000%") 'override'
        SerialPort7.WriteLine("#7g000%") 'on/off loop'
        SerialPort7.WriteLine("#7h000%") 'alarm'
       Dim data7 As String() = data_masuk7.Split(";")
       TowerTempIn2 = data7(1)TowerTempOut2 = \text{data7}(2)TowerFlow2 = data7(3)TowerFan2 = \text{data}(4)TowerOverride2 = data7(5)TowerPlant2 = \frac{data7(6)}{6}' TowerAlarm2 = \text{data7}(7)LabelTowerTempIn2.Text = TowerTempIn2 + "°C"
       LabelTowerTempOut2.Text = TowerTempOut2 + "°C"
       LabelTowerFlow Text = TowerFlow2 + "LM"LabelTowerFan2.Text = TowerFan2 + " %"
       If TowerFan2 = "0" ThenFanTower2. Visible = False
```
```
 Else
       FanTower2. Visible = True End If
   Catch ex As Exception
     'MessageBox.Show(ex.ToString)
   End Try
 End Sub
```

```
 Private Sub TimerSerial8_Tick(sender As Object, e As 
EventArgs) Handles TimerSerial8.Tick
     Try
       'data masuk8 =SerialPort8.ReadLine
        SerialPort8.WriteLine("#8a000%") 'local name
        SerialPort8.WriteLine("#8b000%") 'temperature
        SerialPort8.WriteLine("#8c000%") 'pressure
        SerialPort8.WriteLine("#8d000%") 'contactor
        SerialPort8.WriteLine("#8e000%") 'override
        SerialPort8.WriteLine("#8f000%") 'alarm
        SerialPort8.WriteLine("#8g000%") 'steam valve
        SerialPort8.WriteLine("#8h000%") 'solenoid valve
        SerialPort8.WriteLine("#8i000%") 'buzzer
       Dim data8 As String() = data_masuk8.Split(";")
       SISTemperature = data8(1)SISPressure = data8(2)SISContext = data8(3)SISOverride = data8(4)SISBacklight = data8(5) LabelSISPressure.Text = SISPressure + " bar"
       LabelSISTemperature.Text = SISTemperature + "°C"
     Catch ex As Exception
        'MessageBox.Show(ex.ToString)
```
 End Try End Sub

```
 Private Sub Button1Plant_Click(sender As Object, e As 
EventArgs) Handles Button1Plant.Click
    If Button1Plant.Text = "ON" Then
       SerialPort1.WriteLine("#1p001%")
        Button1Plant.Text = "OFF"
       Button1Plant selected = True
       Button1Plant.TextAlign = ContentAlignment.MiddleRight
      Button1Plant.BackColor = Color.FromArgb(56, 85, 153) ' Button1Plant.Iconimage = Image.FromFile(OffSymbol)
       Label1PlantStatsValue.Text = "ON"
      Label1PlantStatsValue.ForeColor = Color.FromArøb(6,190, 190)
     ElseIf Button1Plant.Text = "OFF" Then
       SerialPort1.WriteLine("#1p000%")
       Button1Plant.Text = "ON"
       Button1Plant.selected = False
       Button1Plant.TextAlign = ContentAlignment.MiddleRight
      Button1Plant.BackColor = Color.FromArgb(45, 54, 76) 'Button1Plant.Iconimage = Image.FromFile(OnSymbol)
      Label1PlantStatsValue.Text = "OFF"
      Label1PlantStatsValue.ForeColor = Color.FromArgb(234,86, 97)
     End If
   End Sub
```
 Private Sub Button1Override\_Click(sender As Object, e As EventArgs) Handles Button1Override.Click If Button1Override.Text  $=$  "ON" Then SerialPort1.WriteLine("#1o001%")

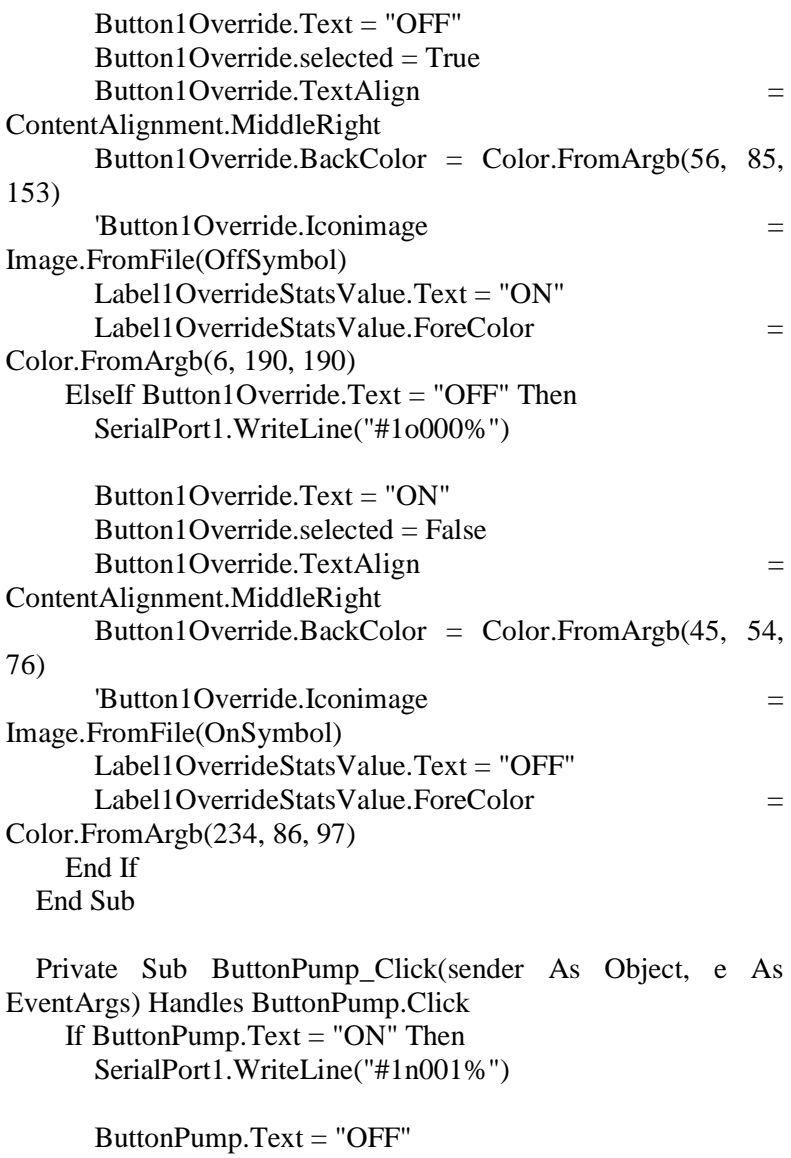

 $ButtonPump.sleepected = True$ 

 ButtonPump.TextAlign = ContentAlignment.MiddleRight  $ButtonPump.BackColor = Color.FromArgb(56, 85, 153)$  ' ButtonPump.Iconimage = Image.FromFile(OffSymbol) Label1PumpStatsValue.Text = "ON" Label1PumpStatsValue.ForeColor =  $Color.FromArgb(6,$ 190, 190) ElseIf ButtonPump.Text = "OFF" Then SerialPort1.WriteLine("#1n000%")  $ButtonPump.Text = "ON"$  ButtonPump.selected = False ButtonPump.TextAlign = ContentAlignment.MiddleRight ButtonPump.BackColor = Color.FromArgb $(45, 54, 76)$  ' ButtonPump.Iconimage = Image.FromFile(OnSymbol) Label1PumpStatsValue.Text = "OFF" Label1PumpStatsValue.ForeColor = Color.FromArgb(234, 86, 97) End If End Sub

 Private Sub Dropdown1Stepper\_onItemSelected(sender As Object, e As EventArgs) Handles Dropdown1Stepper.onItemSelected  $Dim$  Stepper1Value As String  $=$ Dropdown1Stepper.selectedValue If Stepper1Value = "0" Then Stepper1Value = "000" If Stepper1Value = "10" Then Stepper1Value = "010" If Stepper1Value = "20" Then Stepper1Value = "020" If Stepper1Value = "30" Then Stepper1Value = "030" If Stepper1Value = "40" Then Stepper1Value = "040" If Stepper1Value = "50" Then Stepper1Value = "050" If Stepper IValue = "60" Then Stepper IValue = "060" If Stepper1Value = "70" Then Stepper1Value = "070" If Stepper1Value = "80" Then Stepper1Value = "080" If Stepper1Value = "90" Then Stepper1Value = "090"

```
If Stepper1Value = "100" Then Stepper1Value = "100"
    SerialPort1.WriteLine("#1m" + Stepper1Value + "%")
    Label 1 Stepper Status Value. Text =Dropdown1Stepper.selectedValue + "%"
   End Sub
   Private Sub Button2Plant_Click(sender As Object, e As 
EventArgs) Handles Button2Plant.Click
    If Button2Plant.Text = "ON" Then
       SerialPort2.WriteLine("#2p001%")
      Button2Plant Text = "OFF"Button2Plant selected = True Button2Plant.TextAlign = ContentAlignment.MiddleRight
       Button2Plant.BackColor = Color.FromArgb(56, 85, 153)
       'Button2Plant.Iconimage = Image.FromFile(OffSymbol)
       Label2PlantStatsValue.Text = "ON"
      Label2PlantStatsValue.ForeColor = Color.FromArgb(6,190, 190)
    ElseIf Button2Plant.Text = "OFF" Then
       SerialPort2.WriteLine("#2p000%")
      Button2Plant.Text = "ON"
       Button2Plant.selected = False.
       Button2Plant.TextAlign = ContentAlignment.MiddleRight
      Button2Plant.BackColor = Color.FromArgb(45, 54, 76) ' Button2Plant.Iconimage = Image.FromFile(OnSymbol)
       Label2PlantStatsValue.Text = "OFF"
      Label2PlantStatsValue.ForeColor = Color.FromArgb(234,86, 97)
     End If
   End Sub
```
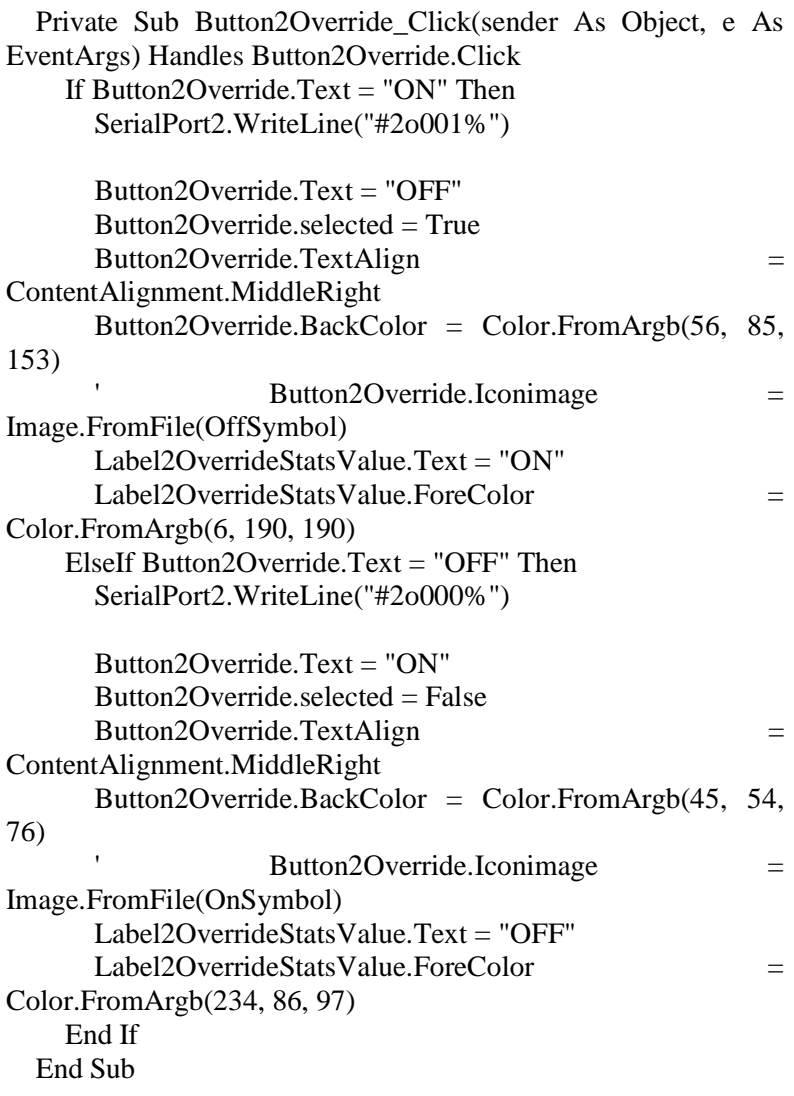

 Private Sub Button2Valve\_Click(sender As Object, e As EventArgs) Handles Button2Valve.Click

```
If Button2Valve Text = "ON" Then
       SerialPort2.WriteLine("#2n001%")
      Button2Value Text = "OFF"Button2Valve selected = True.
      Button2Valve.TextAlign =
ContentAlignment.MiddleRight
      Button2Valve.BackColor = Color.FromArgb(56, 85, 153)
       'Button2Valve.Iconimage = Image.FromFile(OffSymbol)
       Label2ValveStatsValue.Text = "ON"
      Label2ValveStatsValue.ForeColor = Color.FromArgb(6,190, 190)
    ElseIf Button2Valve.Text = "OFF" Then
       SerialPort2.WriteLine("#2n000%")
      Button2Valve. Text = "ON"
      Button2Valve.selected = False
      Button2Valve.TextAlign =
ContentAlignment.MiddleRight
      Button2Valve.BackColor = Color.FromArgb(45, 54, 76) ' Button2Valve.Iconimage = Image.FromFile(OnSymbol)
      Label2ValveStatsValue.Text = "OFF"
      Label 2ValueStats Value. ForceColor =Color.FromArgb(234, 86, 97)
     End If
   End Sub
```
 Private Sub Dropdown2TSet\_onItemSelected(sender As Object, e As EventArgs) Handles Dropdown2TSet.onItemSelected Dim TSet2Value As String = Dropdown2TSet.selectedValue If  $TSet2Value = "0"$  Then  $TSet2Value = "000"$ If  $TSet2Value = "10"$  Then  $TSet2Value = "010"$ If  $TSet2Value = "20"$  Then  $TSet2Value = "020"$ If  $TSet2Value = "30"$  Then  $TSet2Value = "030"$ 

```
If TSet2Value = "40" Then TSet2Value = "040"If TSet2Value = "50" Then TSet2Value = "050"If TSet2Value = "60" Then TSet2Value = "060"If TSet2Value = "70" Then TSet2Value = "070"If TSet2Value = "80" Then TSet2Value = "080"If TSet2Value = "90" Then TSet2Value = "090"If TSet2Value = "100" Then TSet2Value = "100" SerialPort2.WriteLine("#2m" + TSet2Value + "%")
    Label2TSetStatsValue. Text =Dropdown2TSet.selectedValue + "%"
   End Sub
   Private Sub Button3Plant_Click(sender As Object, e As 
EventArgs) Handles Button3Plant.Click
    If Button3Plant Text = "ON" Then SerialPort3.WriteLine("#3q001%")
       Button3Plant Text = "OFF"Button3Plant. selected = True Button3Plant.TextAlign = ContentAlignment.MiddleRight
      Button3Plant.BackColor = Color.FromArgb(56, 85, 153) ' Button3Plant.Iconimage = Image.FromFile(OffSymbol)
       Label3PlantStatsValue.Text = "ON"
       Label3PlantStatsValue.ForeColor = Color.FromArgb(6, 
190, 190)
    ElseIf Button3Plant.Text = "OFF" Then
       SerialPort3.WriteLine("#3q000%")
       Button3Plant.Text = "ON"
       Button3Plant.selected = False
       Button3Plant.TextAlign = ContentAlignment.MiddleRight
       Button3Plant.BackColor = Color.FromArgb(45, 54, 76)
       'Button3Plant.Iconimage = Image.FromFile(OnSymbol)
       Label3PlantStatsValue.Text = "OFF"
```
 Label3PlantStatsValue.ForeColor = Color.FromArgb(234, 86, 97) End If End Sub Private Sub Button3Override\_Click(sender As Object, e As EventArgs) Handles Button3Override.Click If Button3Override.Text = "ON" Then SerialPort3.WriteLine("#3p001%") Button3Override.Text = "OFF" Button3Override.selected = True Button3Override.TextAlign = ContentAlignment.MiddleRight Button3Override.BackColor = Color.FromArgb(56, 85, 153) Button3Override.Iconimage = Image.FromFile(OffSymbol) Label3OverrideStatsValue.Text = "ON" Label3OverrideStatsValue.ForeColor  $=$ Color.FromArgb(6, 190, 190) ElseIf Button3Override.Text = "OFF" Then SerialPort3.WriteLine("#3p000%") Button3Override.Text = " $ON$ " Button3Override.selected  $=$  False Button3Override.TextAlign = ContentAlignment.MiddleRight Button3Override.BackColor =  $Color.FromArgb(45, 54, 1)$ 76) Button3Override.Iconimage = Image.FromFile(OnSymbol) Label3OverrideStatsValue.Text = "OFF" Label3OverrideStatsValue.ForeColor  $=$ Color.FromArgb(234, 86, 97)

## End If End Sub

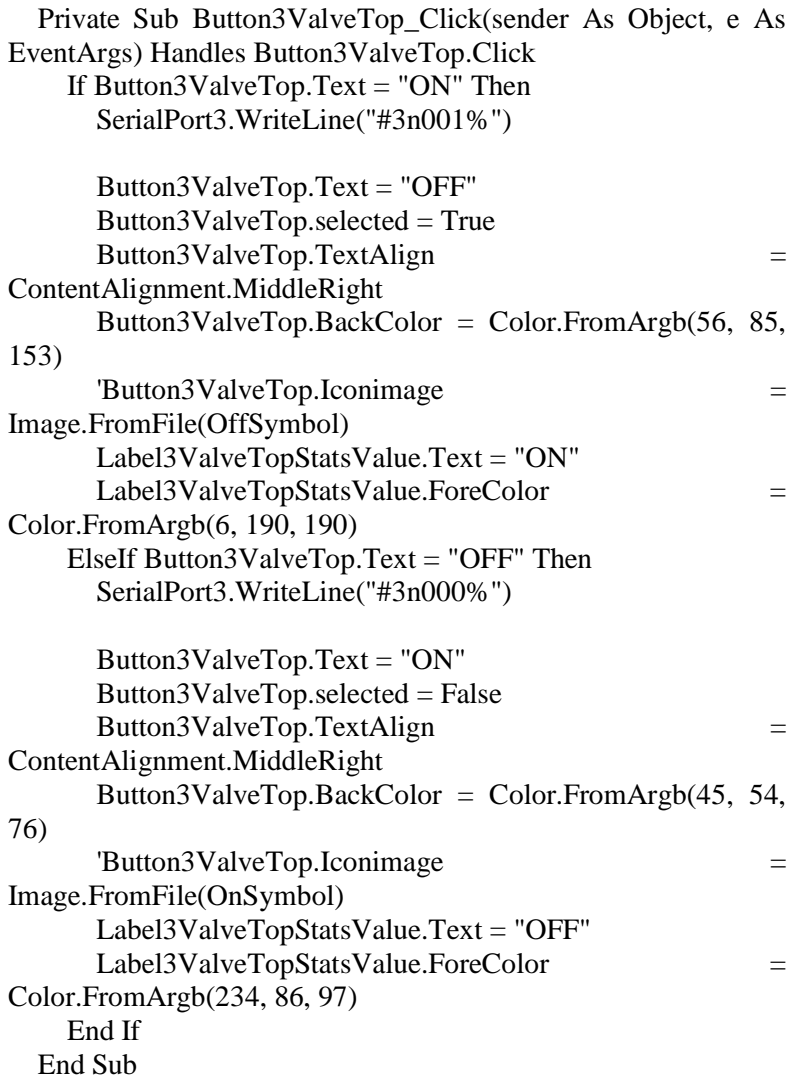

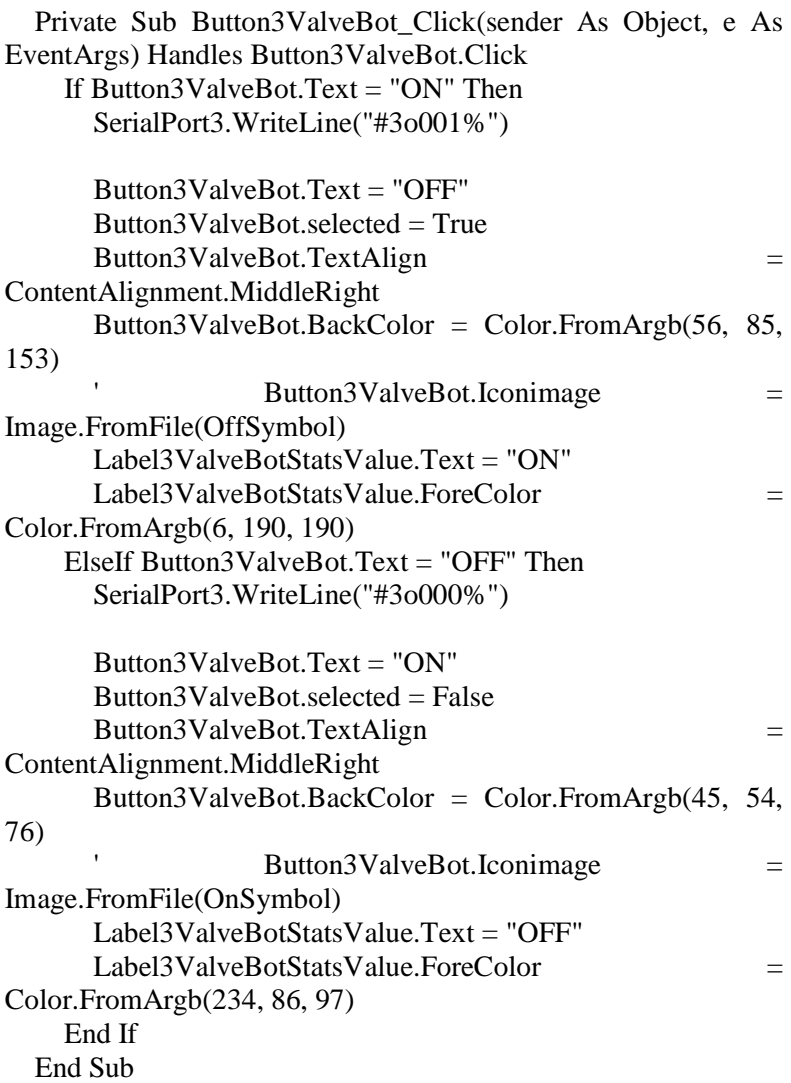

Private Sub Dropdown3TSet onItemSelected(sender As Object, e As EventArgs) Handles Dropdown3TSet.onItemSelected Dim TSet3Value As String = Dropdown3TSet.selectedValue If  $TSet3Value = "0"$  Then  $TSet3Value = "000"$ If TSet3Value = "10" Then TSet3Value = "010" If TSet3Value = "20" Then TSet3Value = "020" If  $TSet3Value = "30"$  Then  $TSet3Value = "030"$ If TSet3Value = "40" Then TSet3Value = "040" If  $TSet3Value = "50"$  Then  $TSet3Value = "050"$ If  $TSet3Value = "60"$  Then  $TSet3Value = "060"$ If  $TSet3Value = "70"$  Then  $TSet3Value = "070"$ If TSet3Value =  $"80"$  Then TSet3Value =  $"080"$ If  $TSet3Value = "90"$  Then  $TSet3Value = "090"$ If  $TSet3Value = "100"$  Then  $TSet3Value = "100"$  SerialPort3.WriteLine("#3m" + TSet3Value + "%")  $Label 3TSetStats Value. Text$   $=$ Dropdown3TSet.selectedValue + "%" End Sub Private Sub Button4Plant\_Click(sender As Object, e As EventArgs) Handles Button4Plant.Click If Button4Plant.Text  $=$  "ON" Then SerialPort4.WriteLine("#4o001%")  $Button4Plant.Text = "OFF"$  $Button4Plant. selected = True$  Button4Plant.TextAlign = ContentAlignment.MiddleRight Button4Plant.BackColor = Color.FromArgb(56, 85, 153) 'Button4Plant.Iconimage = Image.FromFile(OffSymbol) Label4PlantStatsValue.Text = " $ON$ " Label4PlantStatsValue.ForeColor = Color.FromArgb(6, 190, 190) ElseIf Button4Plant.Text = "OFF" Then

```
 SerialPort4.WriteLine("#4o000%")
```

```
Button4Plant.Text = "ON"
      Button4Plant selected = False Button4Plant.TextAlign = ContentAlignment.MiddleRight
      Button4Plant.BackColor = Color.FromArgb(45, 54, 76) ' Button4Plant.Iconimage = Image.FromFile(OnSymbol)
       Label4PlantStatsValue.Text = "OFF"
      Label4PlantStatsValue.ForeColor = Color.FromArgb(234,86, 97)
     End If
   End Sub
   Private Sub Button4Override_Click(sender As Object, e As 
EventArgs) Handles Button4Override.Click
     If Button4Override.Text = "ON" Then
       SerialPort4.WriteLine("#4n001%")
       Button4Override.Text = "OFF"
      Button4Override selected = True Button4Override.TextAlign = 
ContentAlignment.MiddleRight
       Button4Override.BackColor = Color.FromArgb(56, 85, 
153)
       'Button4Override.Iconimage = 
Image.FromFile(OffSymbol)
       Label4OverrideStatsValue.Text = "ON"
      Label4OverrideStatsValue.ForeColor =Color.FromArgb(6, 190, 190)
    ElseIf Button4Override Text = "OFF" Then
       SerialPort4.WriteLine("#4n000%")
      Button4Override.Text = "ON"
```
 $Button4Override selected = False$ 

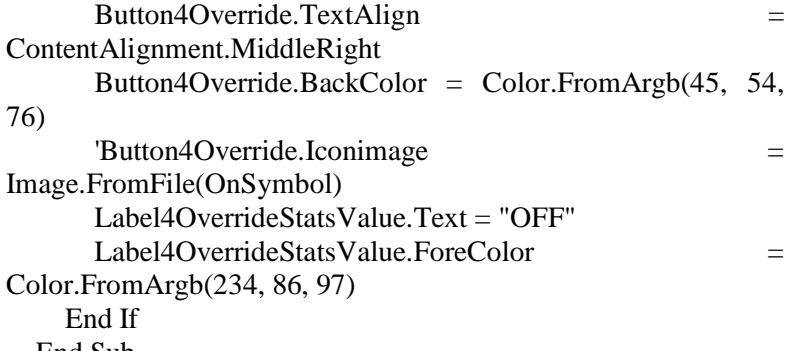

End Sub

 Private Sub Dropdown4MOV\_onItemSelected(sender As Object, e As EventArgs) Handles Dropdown4MOV.onItemSelected  $Dim$   $MOV4Value$  As String  $=$ Dropdown4MOV.selectedValue If MOV4Value = "0" Then MOV4Value = "000" If MOV4Value  $=$  "10" Then MOV4Value  $=$  "010" If MOV4Value = "20" Then MOV4Value = "020" If MOV4Value = "30" Then MOV4Value = "030" If MOV4Value = "40" Then MOV4Value = "040" If MOV4Value = "50" Then MOV4Value = "050" If MOV4Value = "60" Then MOV4Value = "060" If MOV4Value = "70" Then MOV4Value = "070" If MOV4Value = "80" Then MOV4Value = "080" If MOV4Value = "90" Then MOV4Value = "090" If MOV4Value = "100" Then MOV4Value = "100" SerialPort4.WriteLine("#4m" + MOV4Value + "%")  $Label 4MOVStats Value. Text$   $=$ 

Dropdown4MOV.selectedValue + "%" End Sub

 Private Sub Button5Plant\_Click(sender As Object, e As EventArgs) Handles Button5Plant.Click If Button5Plant.Text  $=$  "ON" Then SerialPort5.WriteLine("#5o001%")  $Button5Plant Text = "OFF"$  $Button5Plant. selected = True$  Button5Plant.TextAlign = ContentAlignment.MiddleRight Button5Plant.BackColor =  $Color.FromArgb(56, 85, 153)$  'Button5Plant.Iconimage = Image.FromFile(OffSymbol) Label5PlantStatsValue.Text = " $ON$ " Label5PlantStatsValue.ForeColor = Color.FromArgb(6, 190, 190) ElseIf Button5Plant. Text  $=$  "OFF" Then SerialPort5.WriteLine("#5o000%") Button5Plant.Text = " $ON$ " Button5Plant.selected = False Button5Plant.TextAlign = ContentAlignment.MiddleRight Button5Plant.BackColor = Color.FromArgb $(45, 54, 76)$  ' Button5Plant.Iconimage = Image.FromFile(OnSymbol) Label5PlantStatsValue.Text = "OFF" Label5PlantStatsValue.ForeColor =  $Color.FromArgb(234,$ 86, 97) End If End Sub

 Private Sub Button5Override\_Click(sender As Object, e As EventArgs) Handles Button5Override.Click If Button5Override Text  $=$  "ON" Then SerialPort5.WriteLine("#5n001%")

> $Button5Override Text = "OFF"$  $Button5Override selected = True$

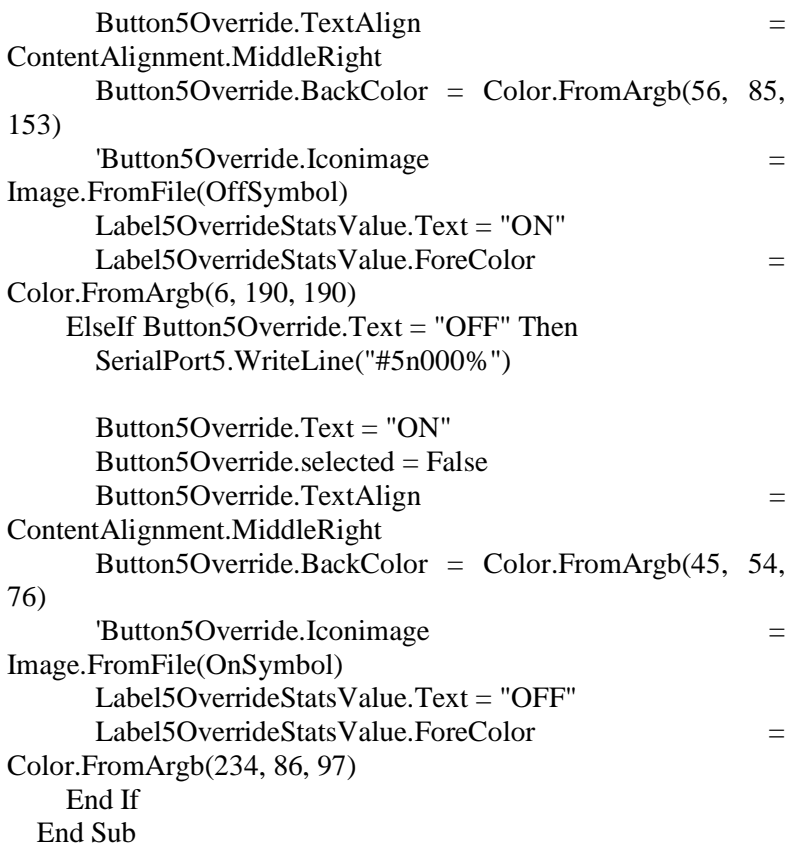

 Private Sub Dropdown5VSD\_onItemSelected(sender As Object, e As EventArgs) Handles Dropdown5VSD.onItemSelected Dim VSDValue As String = Dropdown5VSD.selectedValue If VSDValue = "0" Then  $VSDV$ alue = "000" If VSDValue  $=$  "10" Then VSDValue  $=$  "010" If VSDValue  $=$  "20" Then VSDValue  $=$  "020" If VSDValue = "30" Then VSDValue = "030" If VSDValue =  $"40"$  Then VSDValue =  $"040"$ 

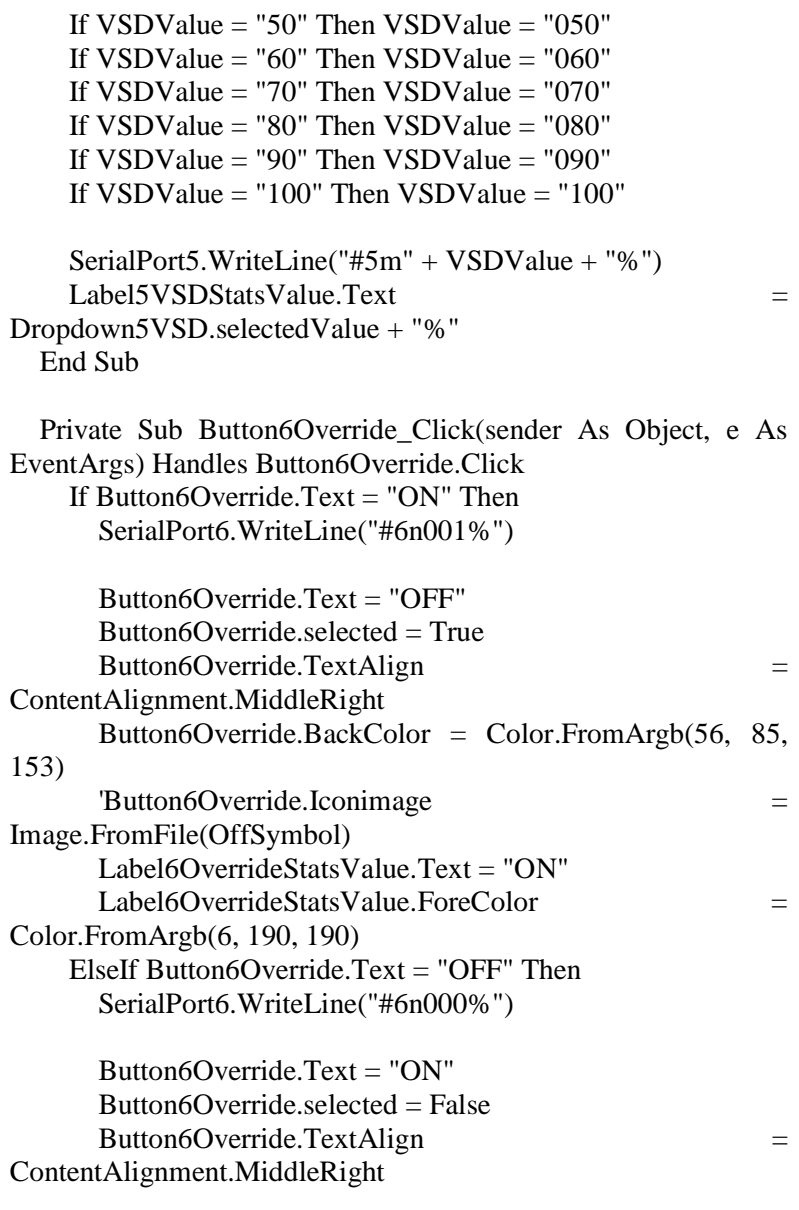

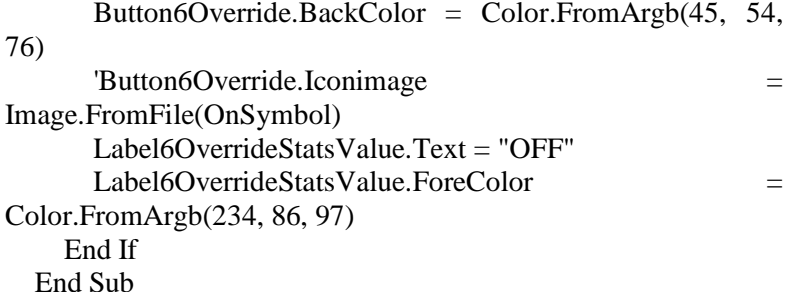

 Private Sub Dropdown6Fan\_onItemSelected(sender As Object, e As EventArgs) Handles Dropdown6Fan.onItemSelected Dim Fan1Value As String = Dropdown6Fan.selectedValue If  $Fan1Value = "0" Then Fan1Value = "000"$ If Fan1Value = "10" Then Fan1Value = "010" If Fan1Value = "20" Then Fan1Value = "020" If Fan1Value = "30" Then Fan1Value = "030" If Fan1Value = "40" Then Fan1Value = "040" If  $Fan1Value = "50"$  Then  $Fan1Value = "050"$ If Fan1Value = "60" Then Fan1Value = "060" If Fan1Value = "70" Then Fan1Value = "070" If Fan1Value = "80" Then Fan1Value = "080" If Fan1Value = "90" Then Fan1Value = "090" If  $\text{Fan1Value} = "100"$  Then  $\text{Fan1Value} = "100"$ 

SerialPort6.WriteLine("#6m" + Fan1Value + "%")

Label6FanStatsValue.Text = Dropdown6Fan.selectedValue  $+$  "%"

End Sub

 Private Sub Button7Override\_Click(sender As Object, e As EventArgs) Handles Button7Override.Click If Button7Override.Text  $=$  "ON" Then SerialPort7.WriteLine("#7n001%")

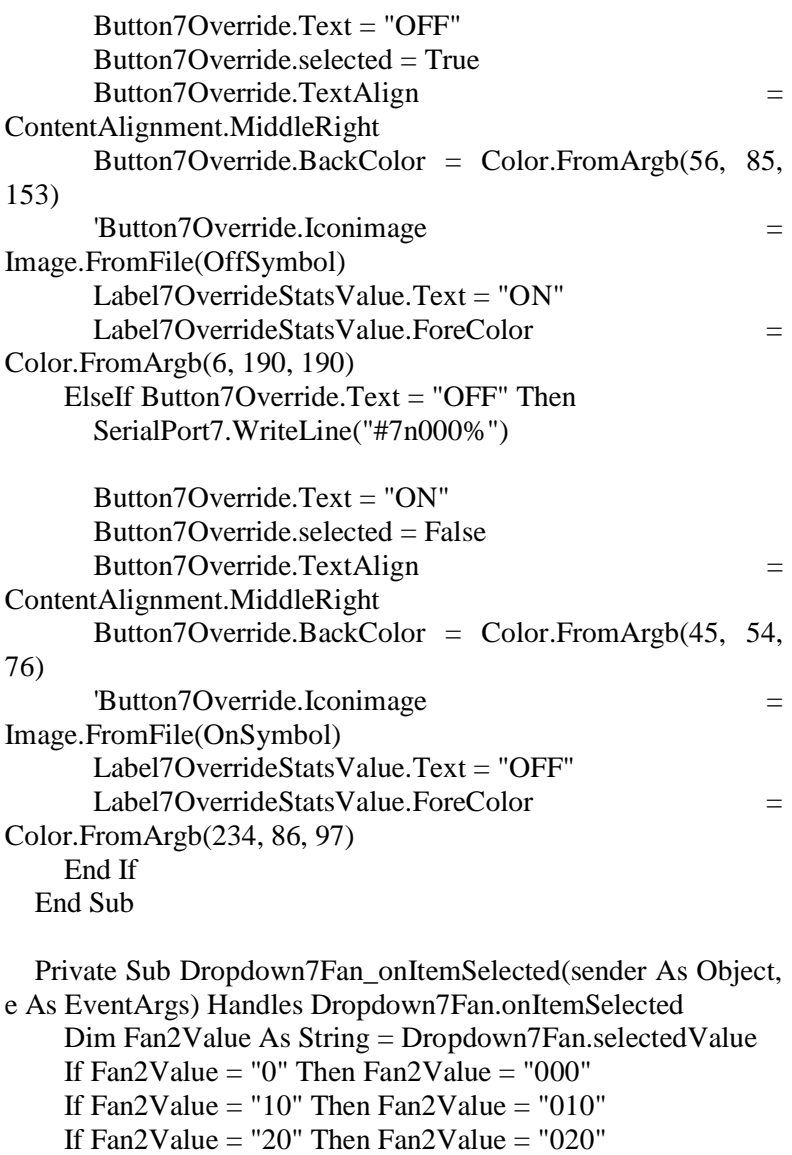

If  $Fan2Value = "30" Then Fan2Value = "030"$ 

```
If Fan2Value = "40" Then Fan2Value = "040"
    If Fan2Value = "50" Then Fan2Value = "050"
    If Fan2Value = "60" Then Fan2Value = "060"If Fan2Value = "70" Then Fan2Value = "070"
    If Fan2Value = "80" Then Fan2Value = "080"If Fan2Value = "90" Then Fan2Value = "090"
    If Fan2Value = "100" Then Fan2Value = "100" SerialPort7.WriteLine("#7m" + Fan2Value + "%")
    Label7FanStatsValue.Text = Dropdown7Fan. selected Value+ "%"
   End Sub
   Private Sub Button8Override_Click(sender As Object, e As 
EventArgs) Handles Button8Override.Click
    If Button8Override Text = "ON" Then
       SerialPort8.WriteLine("#8n001%")
      Button 80verride.Text = "OFF"
       Button8Override.selected = True
      Button8Override.TextAlign =
ContentAlignment.MiddleRight
      Button8Override.BackColor = Color.FromArgb(56, 85, 10)153)
       'Button8Override.Iconimage = 
Image.FromFile(OffSymbol)
       Label8OverrideStatsValue.Text = "ON"
      Label8OverrideStatsValue.ForeColor =
Color.FromArgb(6, 190, 190)
     ElseIf Button8Override.Text = "OFF" Then
       SerialPort8.WriteLine("#8n000%")
       Button8Override.Text = "ON"
      Button 80verride selected = False
```
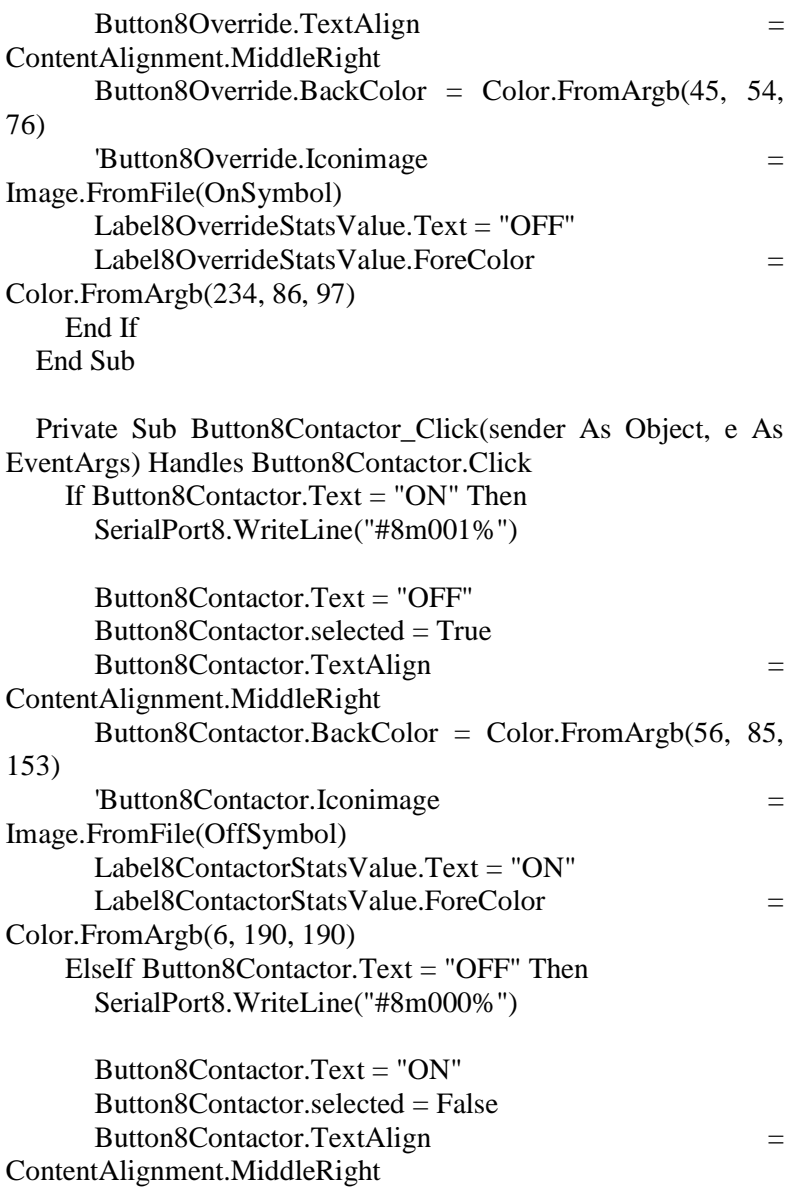

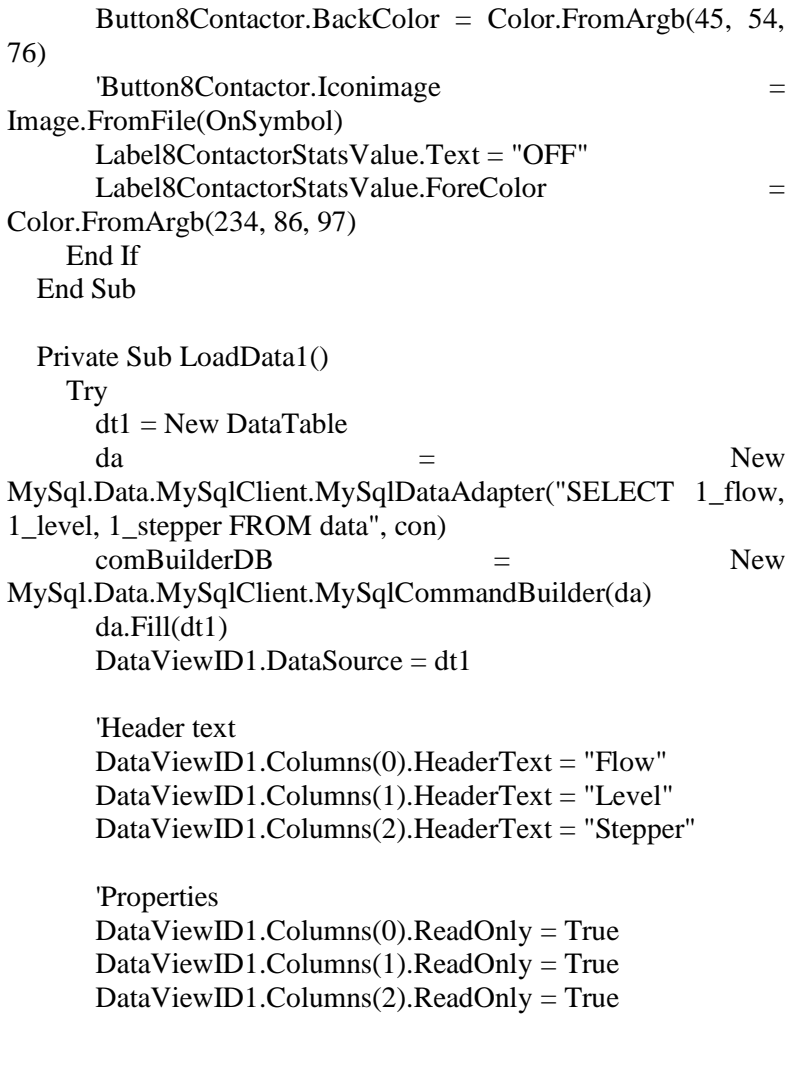

Me.DataViewID1.AlternatingRowsDefaultCellStyle.BackColor = Color.AliceBlue

Me.DataViewID1.AutoResizeColumns(DataGridViewAutoSizeC olumnsMode.AllCells)  $Me.DataViewID1.FirstDisplacedScrollingRowIndex =$ Me.DataViewID1.RowCount - 1 Catch ex As Exception End Try End Sub Private Sub LoadData2() **Try**  $dt2 = New DataTable$  $da =$  New MySql.Data.MySqlClient.MySqlDataAdapter("SELECT 2\_temperature, 2\_temperature\_set FROM data", con) comBuilderDB = New MySql.Data.MySqlClient.MySqlCommandBuilder(da)  $da.Fill(dt2)$ DataViewID2.DataSource  $= dt2$  'Header text DataViewID2.Columns(0).HeaderText = "Temperature" DataViewID2.Columns(1).HeaderText = "Temp Set" 'Properties DataViewID2.Columns(0).ReadOnly = True DataViewID2.Columns(1).ReadOnly = True Me.DataViewID2.AlternatingRowsDefaultCellStyle.BackColor = Color.AliceBlue

Me.DataViewID2.AutoResizeColumns(DataGridViewAutoSizeC olumnsMode.AllCells)

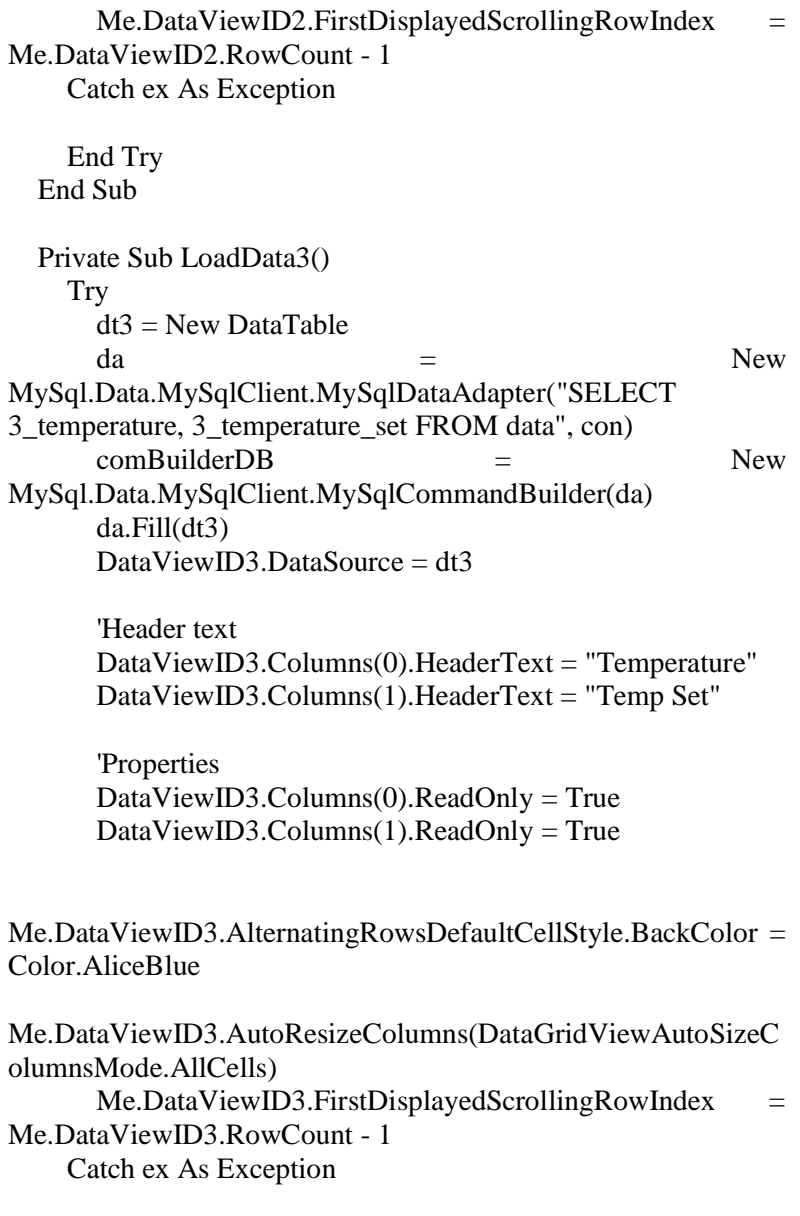

```
 End Try
   End Sub
   Private Sub LoadData4()
     Try
      dt4 = New DataTableda = New
MySql.Data.MySqlClient.MySqlDataAdapter("SELECT 4_flow,
4_temperature, 4_mov FROM data", con)
       comBuilderDB = New 
MySql.Data.MySqlClient.MySqlCommandBuilder(da)
       da.Fill(dt4)
      DataViewID4.DataSource = dt4
       'Header text
       DataViewID4.Columns(0).HeaderText = "Flow"
       DataViewID4.Columns(1).HeaderText = "Temperature"
       DataViewID4.Columns(2).HeaderText = "MOV"
       'Properties
      DataViewID4.Columns(0).ReadOnly = True
       DataViewID4.Columns(1).ReadOnly = True
       DataViewID4.Columns(2).ReadOnly = True
Me.DataViewID4.AlternatingRowsDefaultCellStyle.BackColor = 
Color.AliceBlue
Me.DataViewID4.AutoResizeColumns(DataGridViewAutoSizeC
olumnsMode.AllCells)
      Me.DataViewID4. First Display edScrollingRowIndex =Me.DataViewID4.RowCount - 1
```
Catch ex As Exception

```
 End Try
   End Sub
   Private Sub LoadData5()
    Try
      dt5 = New DataTableda = New
MySql.Data.MySqlClient.MySqlDataAdapter("SELECT 5_flow,
5_temperature, 5_vsd FROM data", con)
      comBuilderDB = New
MySql.Data.MySqlClient.MySqlCommandBuilder(da)
       da.Fill(dt5)
      DataViewID5.DataSource = dt 'Header text
       DataViewID5.Columns(0).HeaderText = "Flow"
       DataViewID5.Columns(1).HeaderText = "Temperature"
       DataViewID5.Columns(2).HeaderText = "VSD"
       'Properties
       DataViewID5.Columns(0).ReadOnly = True
       DataViewID5.Columns(1).ReadOnly = True
       DataViewID5.Columns(2).ReadOnly = True
Me.DataViewID5.AlternatingRowsDefaultCellStyle.BackColor =
Color.AliceBlue
Me.DataViewID5.AutoResizeColumns(DataGridViewAutoSizeC
olumnsMode.AllCells)
```
 $Me.DataViewID5.FirstDisplayedScrollingRowIndex =$ Me.DataViewID5.RowCount - 1 Catch ex As Exception

End Try

 End Sub Private Sub LoadData6() **Try**  $dt6 = New DataTable$  $da =$  New MySql.Data.MySqlClient.MySqlDataAdapter("SELECT 6\_temperature\_in, 6\_temperature\_out, 6\_flow, 6\_fan FROM data", con)  $comBuilderDB$   $=$  New MySql.Data.MySqlClient.MySqlCommandBuilder(da)  $da$ . Fill $(dt6)$ DataViewID6.DataSource  $=$  dt6 'Header text DataViewID6.Columns(0).HeaderText = "Temp In" DataViewID6.Columns(1).HeaderText = "Temp Out" DataViewID6.Columns(2).HeaderText = "Flow" DataViewID6.Columns(3).HeaderText = "Fan" 'Properties DataViewID6.Columns(0).ReadOnly = True DataViewID6.Columns(1).ReadOnly = True DataViewID6.Columns(2).ReadOnly = True DataViewID6.Columns(3).ReadOnly = True  $Me.DataViewID6. AlternatingRowsDefaultCellStyle.BackColor =$ Color.AliceBlue Me.DataViewID6.AutoResizeColumns(DataGridViewAutoSizeC

olumnsMode.AllCells)  $Me.DataViewID6. First Display edScrollingRowIndex =$ Me.DataViewID6.RowCount - 1 Catch ex As Exception

```
 End Try
   End Sub
   Private Sub LoadData7()
     Try
     dt7 = New DataTableda = New
MySql.Data.MySqlClient.MySqlDataAdapter("SELECT 
7_temperature_in, 7_temperature_out, 7_fan FROM data", con)
      comBuilderDB = New
MySql.Data.MySqlClient.MySqlCommandBuilder(da)
       da.Fill(dt7)
      DataViewID7.DataSource = dt7 'Header text
       DataViewID7.Columns(0).HeaderText = "Temp In"
       DataViewID7.Columns(1).HeaderText = "Temp Out"
      DataViewID7.Columns(2).HeaderText = "Fan"
       'Properties
      DataViewID7.Columns(0).ReadOnly = True
      DataViewID7.Columns(1).ReadOnly = True
      DataViewID7.Columns(2).ReadOnly = True
Me.DataViewID7.AlternatingRowsDefaultCellStyle.BackColor =
```
Color.AliceBlue

Me.DataViewID7.AutoResizeColumns(DataGridViewAutoSizeC olumnsMode.AllCells)  $Me.DataViewID7.FirstDisplacedScrollingRowIndex =$ Me.DataViewID7.RowCount - 1 Catch ex As Exception

```
 End Try
   End Sub
   Private Sub LoadData8()
     Try
       dt8 = New DataTable
da = New
MySql.Data.MySqlClient.MySqlDataAdapter("SELECT 
8 temperature, 8 pressure FROM data", con)
       comBuilderDB = New 
MySql.Data.MySqlClient.MySqlCommandBuilder(da)
       da.Fill(dt8)
       DataViewID8.DataSource = dt8
       'Header text
       DataViewID8.Columns(0).HeaderText = "Temperature"
       DataViewID8.Columns(1).HeaderText = "Pressure"
       'Properties
      DataViewID8. Columns(0). ReadOnly = True
       DataViewID8.Columns(1).ReadOnly = True
Me.DataViewID8.AlternatingRowsDefaultCellStyle.BackColor =
Color.AliceBlue
Me.DataViewID8.AutoResizeColumns(DataGridViewAutoSizeC
olumnsMode.AllCells)
      Me.DataViewID8. First Display edScrollingRowIndex =Me.DataViewID8.RowCount - 1
     Catch ex As Exception
```
 End Try End Sub

```
 Sub PlayLoopingBackgroundSoundFile()
     My.Computer.Audio.Play(MusicFile, 
AudioPlayMode.WaitToComplete)
   End Sub
```
 Private Sub TimerAlarm\_Tick(sender As Object, e As EventArgs) Handles TimerAlarm.Tick

End Sub

 Private Sub ButtonReset\_Click(sender As Object, e As EventArgs) Handles ButtonReset.Click ' If Alarm = "PumpLevelMin" Then SerialPort1.WriteLine("#1o001%") 'Override SerialPort1.WriteLine("#1n000%") 'Pump SerialPort1.WriteLine("#1m100%") 'Stepper 'End If ' If Alarm = "PumpLevelMax" Then SerialPort1.WriteLine("#1o001%") 'Override SerialPort1.WriteLine("#1n001%") 'Pump SerialPort1.WriteLine("#1m000%") 'Stepper ' End If ' If Alarm = "HeaterTempMin" Then SerialPort4.WriteLine("#4n001%") 'override naja SerialPort4.WriteLine("#4m000%") 'mov naja ' End If ' If Alarm = "HeaterTempMax" Then SerialPort4.WriteLine("#4n001%") 'override naja SerialPort4.WriteLine("#4m100%") 'mov ' End If

' If Alarm = "CoolerTempMin" Then

```
 SerialPort5.WriteLine("#5n001%") 'override enver
   SerialPort5.WriteLine("#5m000%") 'vsd
 'End If
```

```
 ' If Alarm = "CoolerTempMax" Then
   SerialPort5.WriteLine("#5n001%") 'override enver
     SerialPort5.WriteLine("#5m100%") 'vsd
   ' End If
 End Sub
```
 Private Sub ButtonAbout\_Click(sender As Object, e As EventArgs) Handles ButtonAbout.Click About.Show() End Sub

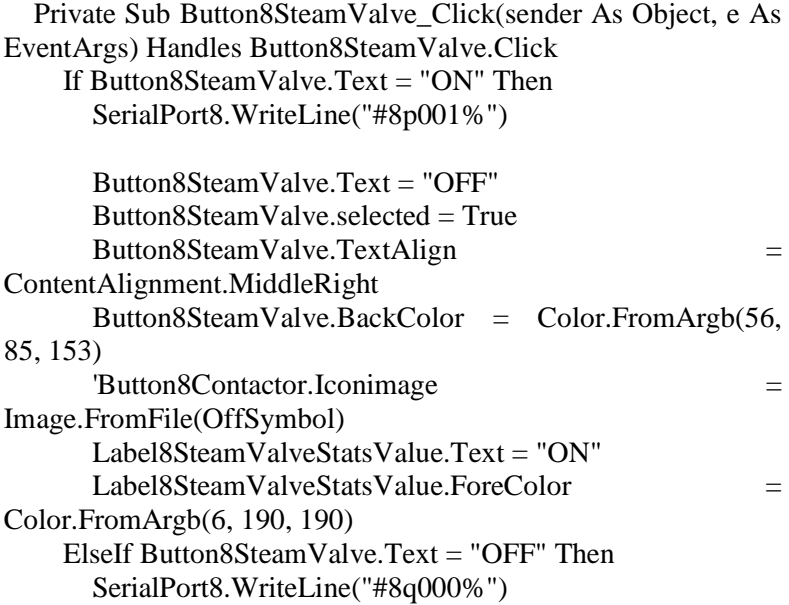

```
 Button8SteamValve.Text = "ON"
       Button8SteamValve.selected = False
       Button8SteamValve.TextAlign = 
ContentAlignment.MiddleRight
       Button8SteamValve.BackColor = Color.FromArgb(45, 
54, 76)
       'Button8Contactor.Iconimage = 
Image.FromFile(OnSymbol)
       Label8SteamValveStatsValue.Text = "OFF"
      Label 8 SteamValue States Value. ForceColor =Color.FromArgb(234, 86, 97)
     End If
   End Sub
End Class
```